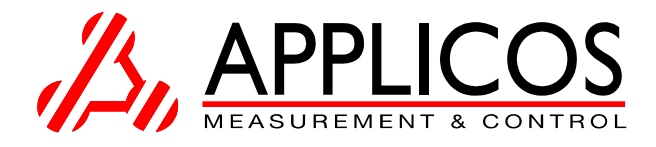

**PA72 series**

**User Manual**

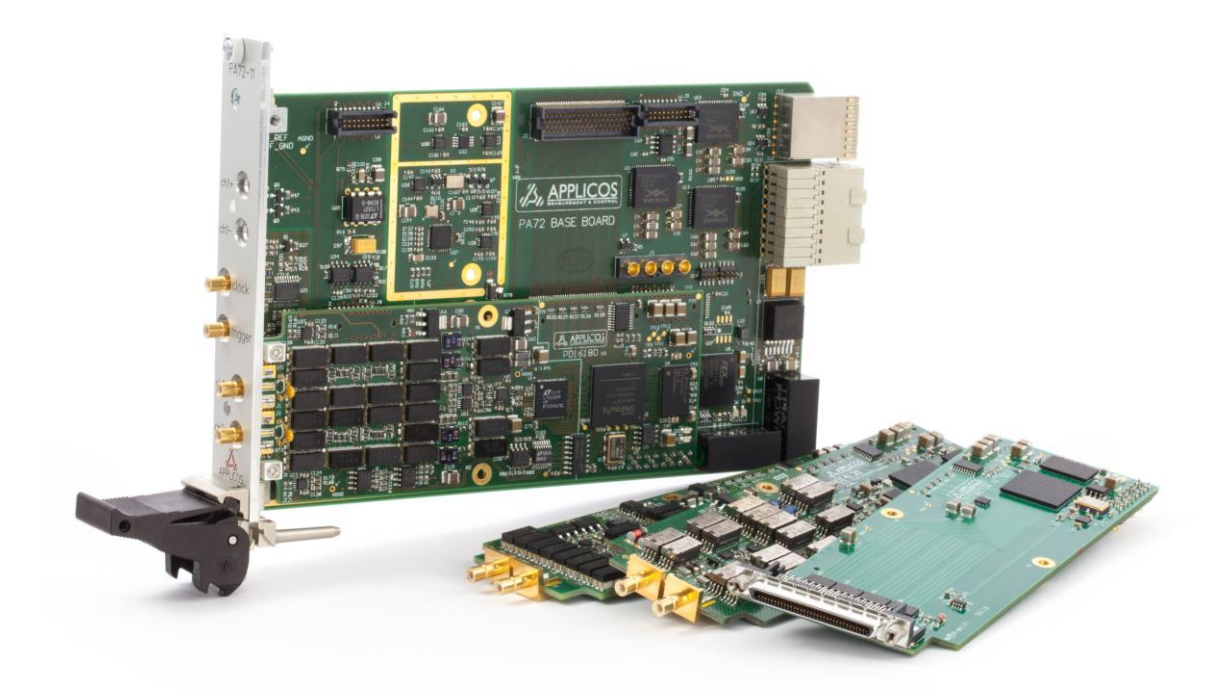

**Revision 1.11 May 2016**

**APPLICOS bv, Veldkampseweg 1, 8181LN, Heerde, The Netherlands**

## <span id="page-1-0"></span>**Table of Contents**

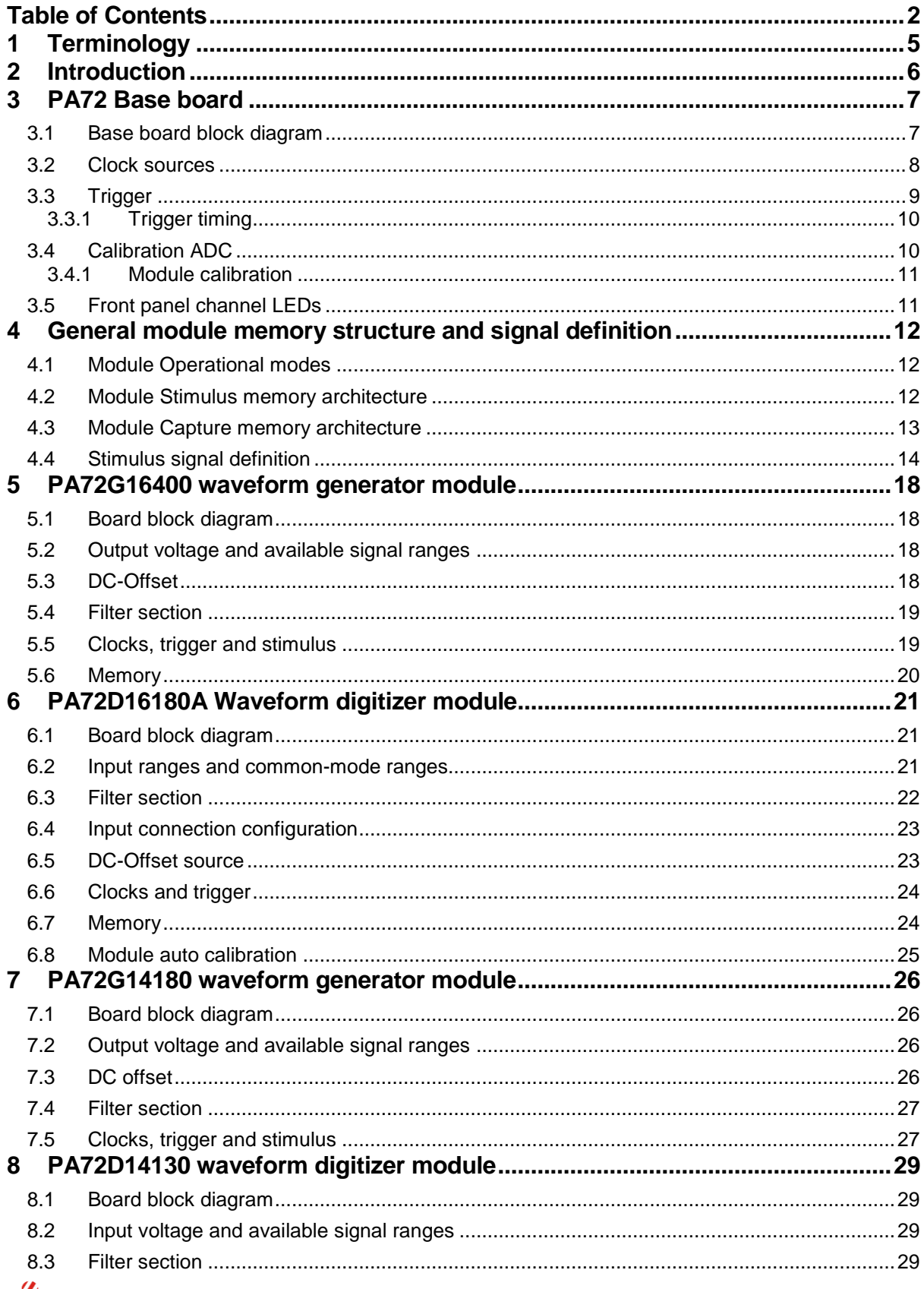

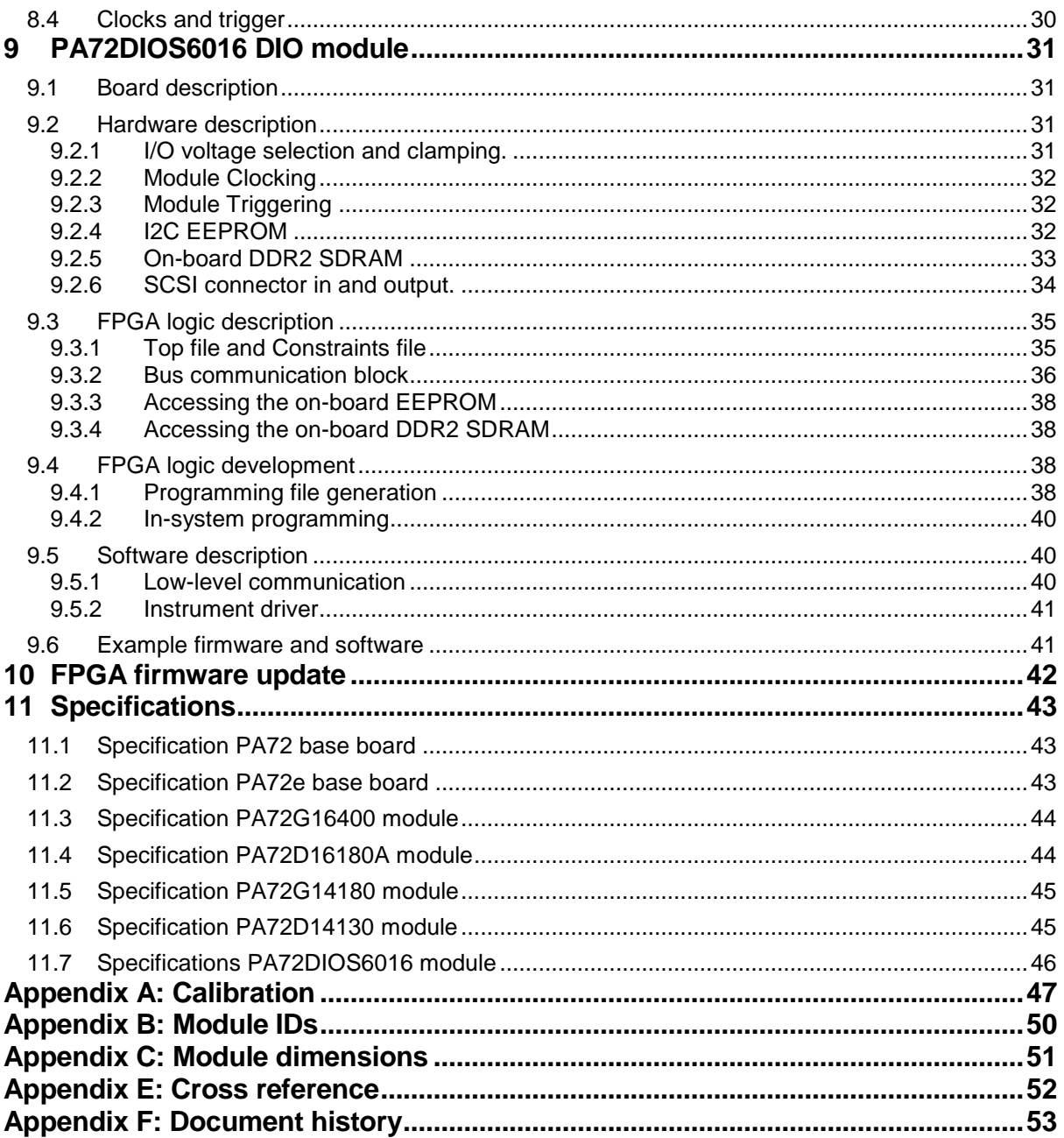

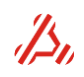

#### *LIABILITY DISCLAIMER*

The product described in this manual is warranted in accordance with the terms as set forward in applicable quotations or purchase orders. Product performance is affected by configuration, application, software control, and other factors. The suitability of this product for a specific application must be determined by the customer and is not warranted by APPLICOS.

APPLICOS shall not be liable for any special, incidental or consequential damage.

Information in this manual is intended to be accurate and reliable. However APPLICOS assumes no responsibility for any errors, which may appear in this document nor does it make any commitment to update the information contained herein.

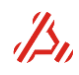

## <span id="page-4-0"></span>**1 Terminology**

This chapter describes some of the abbreviations and terms that are used in this document.

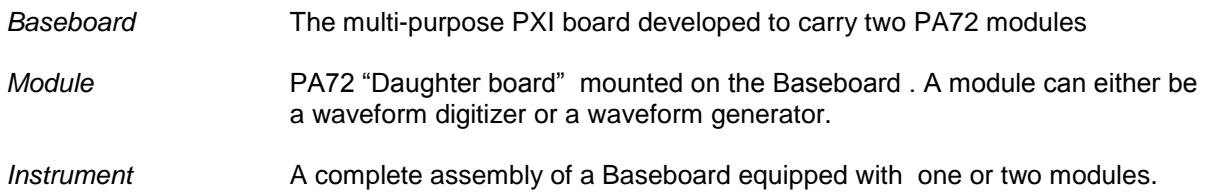

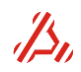

## <span id="page-5-0"></span>**2 Introduction**

The PA72 is an integrated one slot PXI card consisting of main board carrying one or two modules. The choice of modules is user configurable. Waveform Digitizer and Generator modules are available. Also Multifunctional Programmable Digital I/O modules and Filter modules are available. Any combination of available modules is possible.

The configuration of a PA72 module is determined as follows:

PA72-*nm*

- *n* represents module 1 (top position)
- *m* represents module 2 (bottom position)

for *n* and *m* the following module codes are available:

- 0 empty, no module placed
- 1 PA72G16400, 16-bit /400Msps Analog Waveform Generator
- 2 PA72G14180, 14-bit /180Msps AWG
- 5 PA72D16180A, 16-bit /180Msps Digitizer
- 6 PA72D14130, 14-bit /130Msps Digitizer
- 9 PA72DIOS6016, Multifunctional programmable Digital I/O
- A PA72DIOS6100, Multifunctional programmable Digital I/O
- PA72BPF Filter daughter board (specify filter requirements separately)

For example, a PA72-15 is a PA72 base board with a 16-bit / 400Msps AWG in the top position and a 16-bit / 180Msps Digitizer in the bottom position

The main board has an advanced PLL sample clock generator featuring less than 0.4ps jitter. The sample frequency is programmable from 2 kHz to 945 MHz and can be locked to the 10MHz PXI back plane clock or to an external reference clock. Also external clocking is possible via the front panel clock input.

Triggering is possible by software, PXI triggers, PXI star trigger, panel trigger input, or edge triggering on the analog signal of one of the digitizers.

This document provides guidelines to using the PA72 hardware. It contains some references to software driver functions, but is not intended as a full documentation of the driver. Please see "PA72 Driver Source Help" (pa72.chm) documentation for a reference on the driver functions.

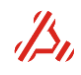

## <span id="page-6-0"></span>**3 PA72 Base board**

<span id="page-6-1"></span>In this section, the Base board of the PA72 is described in detail.

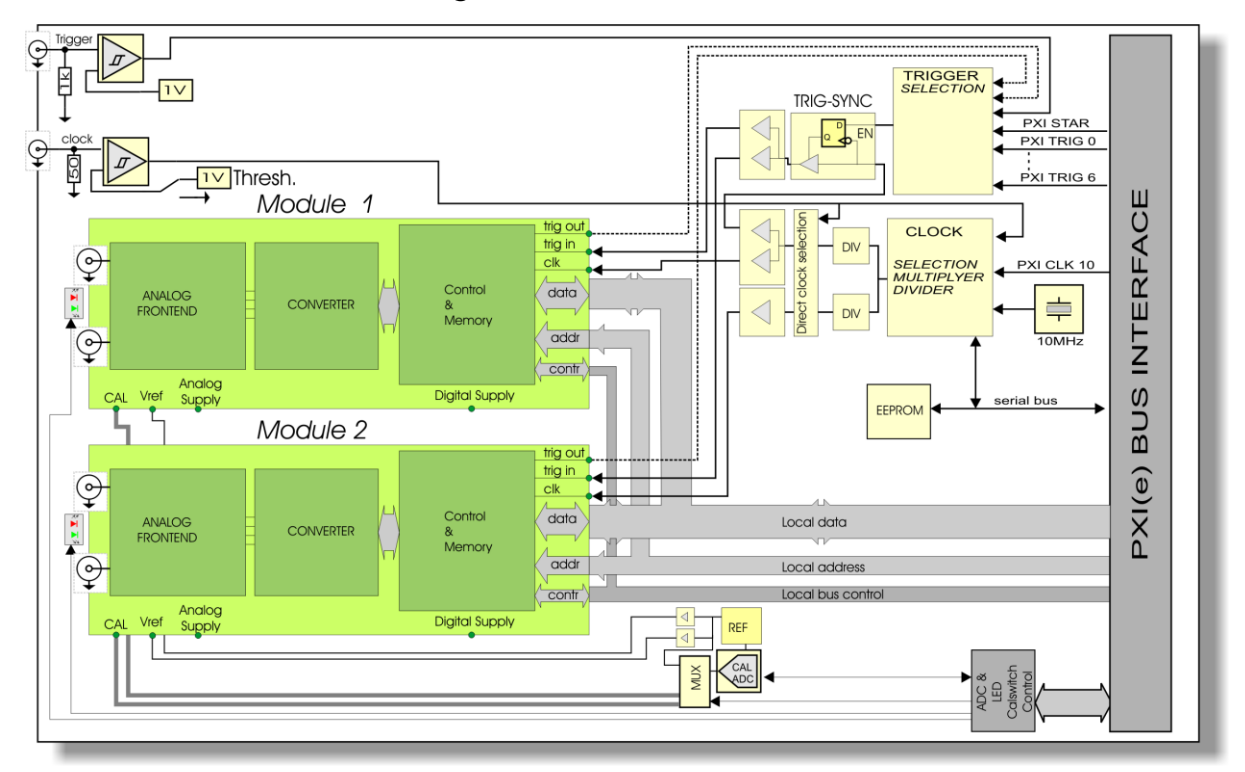

### *3.1 Base board block diagram*

As shown in the block diagram, the base board basically consists of the following :

- -PXI bus interface
- -Two module slots
- -Clock source and PLL management
- -Trigger selection and synchronisation
- -Precision reference voltage
- -Accurate DVM function for auto calibration and self-test purposes.

The PXI bus is transferred to an on-board local bus controlling two module slots. Basically, a module operates in two states:

In *configuration mode*, the module can be accessed from the PA72. Then it can be initialized and the stimulus or capture memory may be filled or read. To perform a measurement with a module, it is necessary to switch the module to the so called *measurement mode*.

In *measurement mode*, the card memory cannot be accessed from the PA72 bus. Now, the memory address counter is clocked by the clock from the PA72 main board.

Driver function *pa72\_SetInstrumentMode* is used to switch between configuration and measurement mode.

The composition of modules determine the ultimate function of the PA72 board. Before a module is addressed i.e. for initialization, the driver selects one of the two installed modules using driver function *pa72\_SetActiveModule*.

The Eeprom and PLL clock logic is controlled by an  $I^2C$  serial bus.

An on board eeprom carries calibration data for the reference and calibrator DVM.

The PA72 carries the front trigger and clock connections and front LEDs.

For a description of the modules, please refer to the appropriate section in this manual.

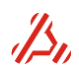

### <span id="page-7-0"></span>*3.2 Clock sources*

The figure shows a functional block diagram of the clock logic.

The PA72 board carries an ultra-low jitter PLL clock multiplier, that can generate a clock in the range from 2kHz to 945MHz. The block containing the PLL, dividers and output clock skew control is actual a one chip device, controlled over a serial bus. Several PLL and divider settings are done over the i2c bus and are covered in the PA72 card driver. The desired PLL chip settings are calculated in the driver functions and programmed in the appropriate PLL device registers.

The PLL clock frequency is set using the *pa72\_SetClockFrequency* function:

**pa72\_SetClockFrequency**(vi, frequency1,frequency2, targetfrequency, waitforlock, locktimeout) Parameters:

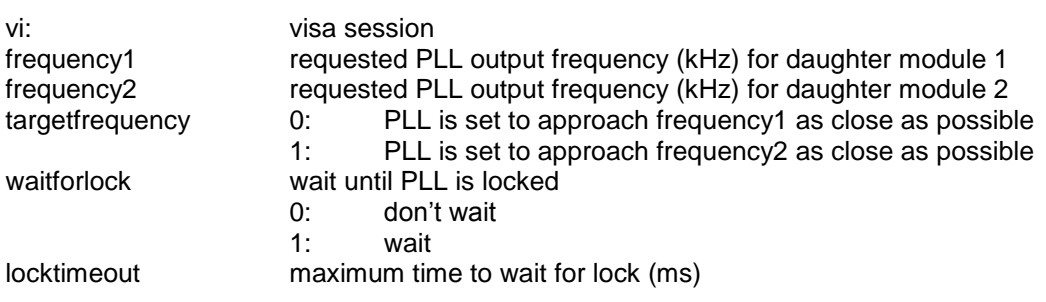

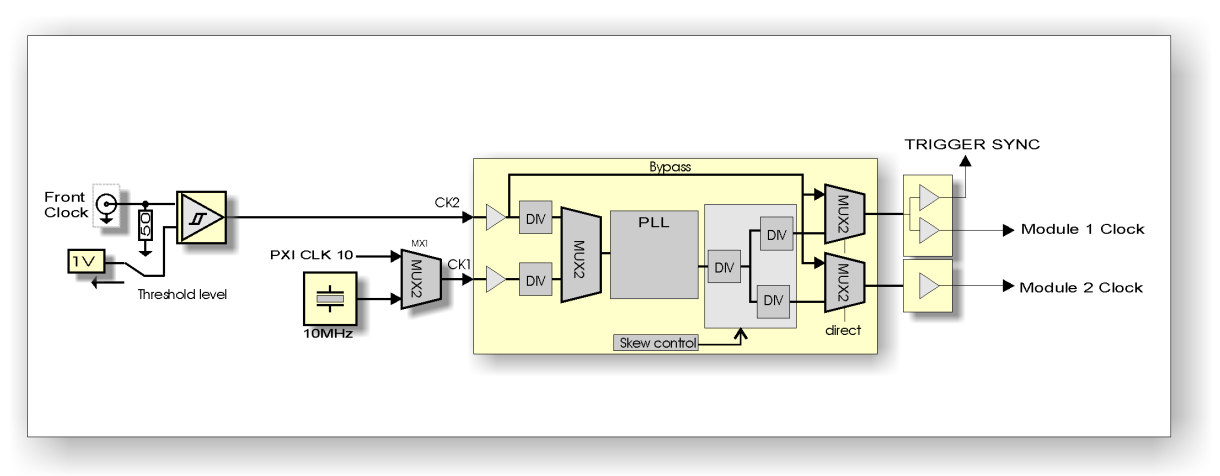

The PLL circuit uses a 10MHz reference clock. As reference clock, the on board 10MHz precision clock can be chosen. When synchronisation with other cards is desired, the front clock or the 10MHz PXI clock can be chosen. The Front clock should be 10MHz when it is used as PLL reference clock.

The Module clock can either be derived from a (divided) PLL clock or the bypassed front clock (Direct clocking). The selected clock source is chosen for both channels simultaneously. Only in PLL mode, the channel may work with different clock frequency and/or phase.

*pa72\_SetClockSource* (vi, source) Select the clock source for *both* daughter modules. Parameters:

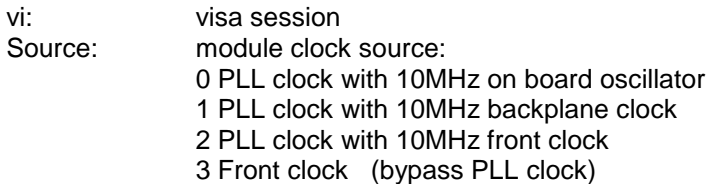

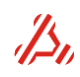

#### **Clock channel to channel skew**

When the PLL clock is used as clock source, the clock skew can be set with a minimum step size that ranges between 1 ns and 2 ns, depending on the internal PLL frequency setting and the several clock divider settings. A skew is set in fractions of that internal PLL clock period time.

With driver function *pa72\_GetClockSkewResolution*, the actual clock skew resolution step (in ns) can be retrieved. After setting a different PLL frequency, this resolution step may change. Now, to set a desired clock skew , the clock skew setting can be calculated:

$$
Skewphase = \frac{Skew_{desired}(ns)}{Skew_{Resolution}(ns)}
$$

Driver function *pa72\_SetClockSkew* programs the calculated skew phase value in the appropriate skew registers. For each channel, the value may be in the range from -128 to 127

#### **pa72 SetClockSkew** (vi, skew1, skew2)

Set module input clock skew (phase offset) value range from -128 to +127.

The front clock threshold level can be set to either 0V for AC, sine shaped clocks or 1V for TTL level clock sources.

When two identical modules are placed on one main board, it can be important to have the output of the channels running perfectly in phase, when using the same clock frequency for both channels. To achieve this with the PA72G16400, see chapter [5.5](#page-18-1) on page [19.](#page-18-2)

### <span id="page-8-0"></span>*3.3 Trigger*

The Baseboard accepts several trigger sources. The module trigger can be switched to trigger signals from the front panel and from the PXI backplane, including PXI TRIGGER0..6 and PXI STAR TRIGGER. Alternatively, when trigger timing is not an issue, there is a software-initiated trigger. The diagram below illustrates the trigger circuit.

The trigger signal coming from the trigger selection mux is then synchronized with the sample clock for module 1, to give more precise control over the trigger timing of both modules.

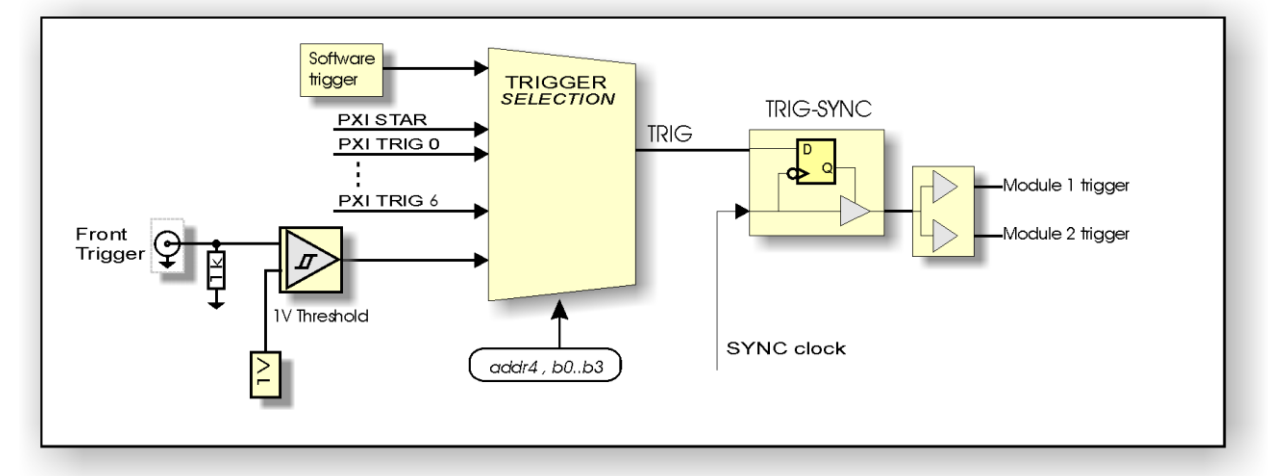

The front panel trigger input uses normal TTL logic levels with a 1 volt threshold level with a 60mV input referred hysteresis. The hysteresis rejects noise and prevents oscillations on low slew input signals.

The logic levels for PXI TRIGGER3..6 are inverted, and thus are low active. This is true for both the PXI and PXI*Express* versions of the baseboard, except for PXI baseboard versions with PCB revision below 5.

The software trigger is controlled with driver function *pa72\_SetSoftwareTrigger*. Use driver *pa72* SetTriggerSource to select the trigger source.

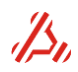

Note: A digitizer can also generate a trigger from an edge on the input signal. This trigger is generated on the module, but can be routed to the mainboard's trigger circuitry to simultaneously trigger the two channel.

Use driver functions*pa72\_SetAnalogEdgeTriggerMode* and *pa72\_SetAnalogTriggerLevel* to setup analog edge triggering for digitizer modules.

### <span id="page-9-0"></span>*3.3.1 Trigger timing*

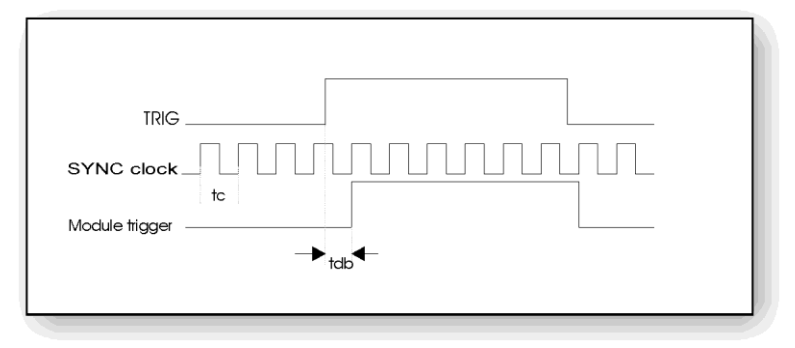

The actual trigger timing is dependent of the clock source chosen. Due to trigger-to sample clock synchronisation, the actual trigger moment falls somewhere within one clock period time (tc) of the chosen clock frequency. When the PLL clock is used as clock source, this actual trigger delay time time tdb has a random value within tc. When the bypassed front clock is used in combination with the trigger, the actual trigger timing can be predicted. The internal front clock delay between the frontclock connector and trigger sync register should be anticipated when applying a trigger signal close to the rising edge of the applied clock.

The daughter module adds an additional trigger latency, in time steps that equal the sample clock's cycle period. The number of cycles for the trigger latency depends on the module type and programmed value for the trigger latency counter on that module. Refer to the appropriate section describing the triggering of the module.

### <span id="page-9-1"></span>*3.4 Calibration ADC*

The PA72 base board has a 24 bit calibration ADC for auto calibration and self-test purposes. The ADC has an 8 input mux, from which 2 inputs are used to calibrate the ADC for offset and gain.

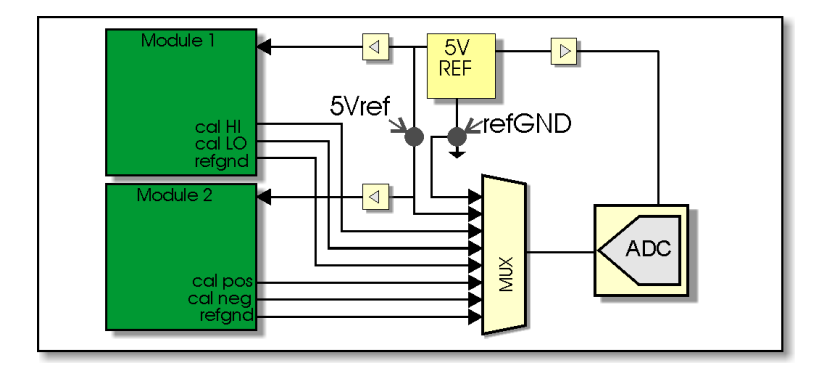

The actual voltage level of this reference is measured externally with a calibrated high precision voltmeter and stored as calibration value in the module EEPROM. On the backside of the PA72 base board, there are two test points over which this reference voltage is measured. The measured voltage should be applied to the *pa72\_SetAdc24CalVoltage* driver function. This function sets the measured voltage as calibration data and also starts an ADC auto calibration..

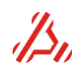

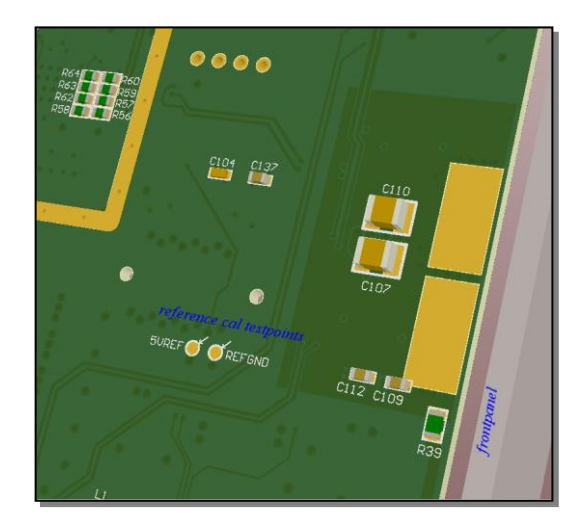

During an auto calibration, the ADC offset and gain are calibrated first, by measuring the known reference voltage level and the reference ground level.

The ADC has a 24 bit resolution. The input range is from -4.167 to 8.333 Volt, resulting in a 0.754uV LSB voltage. The expected ADC Code at  $0V = 0x555555$ 

### <span id="page-10-0"></span>*3.4.1 Module calibration*

Now, the calibration ADC can measure on three different nodes on each module: Board reference ground, Positive channel output, Negative channel output. To measure an output level, a relative measurement is done. Driver function *pa72\_Calibrate* starts a complete module auto calibration, measuring several levels on the calibration nodes.

After calibration, the calibration values and date can be stored using *pa72\_StoreCalibrationData and pa72\_SetCalibrationDate.*

### <span id="page-10-1"></span>*3.5 Front panel channel LEDs*

The front panel LEDs reflect the channel status and connection:

#### **The Channel gate led:**

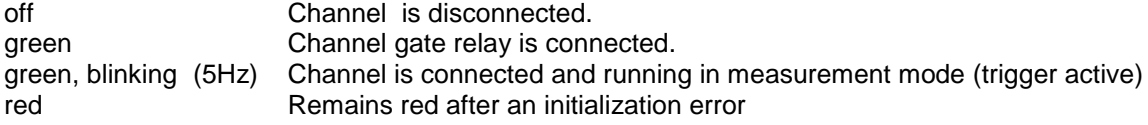

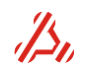

## <span id="page-11-0"></span>**4 General module memory structure and signal definition**

In general, all modules described in the subsequent chapters have the same digital hardware (i.e. memory and trigger) structure and signal definition method. The PA72G16400 16-bit generator module is equipped with an 8M words SDRAM memory. The PA72D16180A 16-bit digitizer module and the 14 bit modules have a larger 64M words DDR memory. Basically, the concept of operation and control for both memory types are the same.

This section describes the operational concept, the general memory architecture, how to define stimulus signal and the way to prepare a capturing module (i.e. a digitizer module) for capturing a signal.

### <span id="page-11-1"></span>*4.1 Module Operational modes*

another measurement.

Basically, a module has two operational modes. Configuration mode and Measurement mode.

In **configuration mode**, the module can be configured. Configuration of stimulus memory contents, Memory counter parameters, clock and trigger configurations can be accessed. After complete configuration, the module can be switched to **measurement mode**. In this mode the module is ready to receive a trigger and start the measurement. While in measurement mode, the module memory cannot be accessed by driver functions. Once the measurement is completed, the instrument is switched back to **configuration mode** in order to read the capture memory or to setup

### <span id="page-11-2"></span>*4.2 Module Stimulus memory architecture*

A generating module, contains a large stimulus memory, like 8M word for the PA72G16400 16-bit Generator, in which one or more stimulus signals may be stored. The stimulus signal is marked by defining a so called "return-to address" and "end address".

The stimulus signal definition in between these two markers is repeated (looped) a user defined number of times.

The repetition of the stimulus is set with the function *pa72\_SetContinuousMode*. When set to value 0, the stimulus signal is repeated by the sum of the settle loop and measurement loop counter value. When **pa72\_SetContinuousMode** is set to 1, the stimulus is repeated continuously until the trigger is set inactive or the module is set back in configuration mode.

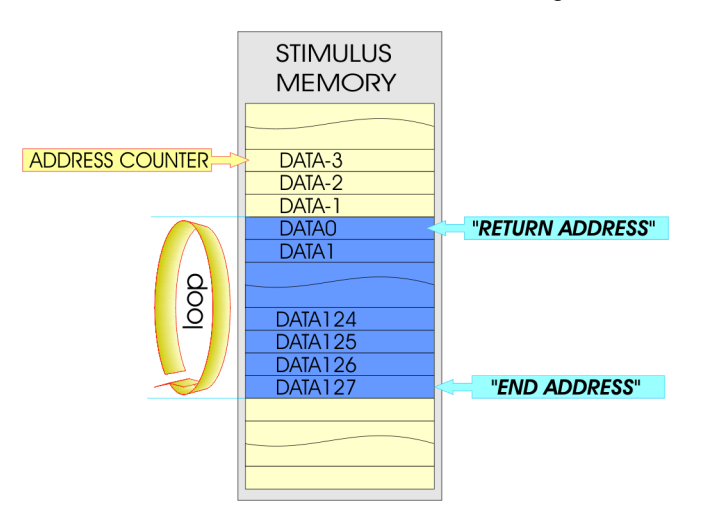

Note that for the PA72G16400 the return-to address should always be a multiple of eight, and the number of signal steps should also be a multiple of eight. Consequently, the end address value is:

#### **End address = Return-to address + Number of signal steps – 1.**

Where "Return-to address" and "Number of signal steps" is always a multiple of eight.

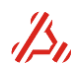

### **Example:**

Return-to address = address 0, Number of signal steps =  $1024$ , End address =  $1023$ .

Before setting the module in measurement mode, the address counter should be set to the position of stimulus signal start. This does not always have to be the same as the return-to address. Optionally, a leading and not repeated pattern may be programmed in the signal memory locations preceding the return-to address. Again, the address counter should be programmed to a multiple of eight positions from the return to address.

Next the end address pointer should be set, the loop counters or "continuous mode" should be set. The stimulus signal is the repeated by either the sum of the settle loop and measurement loop counters, or it is repeated continuously until the measurement mode or trigger is reset. Next, when the module is set in measurement mode, the address counter clock is switched to the sample clock logic.

After receipt of the trigger, the counter starts to increment and stimulus data is written to the DAC. The stimulus signal marked by "return-to address" and "end address" is repeated. For a stimuli memory, the following driver functions are available:

*pa72\_SetMemoryAddress* Configure instrument memory address counter position.

*pa72\_SetMemoryEndAddress* Configure instrument memory end address position.

<span id="page-12-0"></span>*pa72\_SetMemoryReturnToAddress* Configure instrument memory return-to address.

### *4.3 Module Capture memory architecture*

A capturing module has a capture memory, in which during the measurement, the converted results are stored. The architecture is a bit different from the stimulus memory.

The return address pointer is loaded immediately at the start of the measurement, when the module enters measurement mode. So, there is no need to assign the return-to address. It is simply equal to the address value at the start of the measurement. The end address should still be assigned. The converter results are stored between the start and end address.

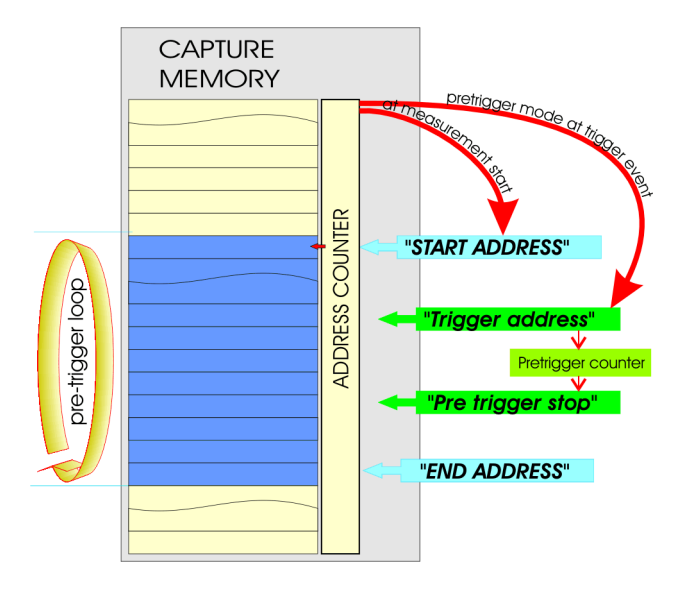

The capturing can be in two modes: Normal capturing mode and pre-triggered capturing mode. **In normal capturing mode**, the capturing stops when the address counter reaches the defined end address. A trigger event starts the capture. The trigger event may be delayed by a hold off counter.

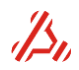

**In pre-triggered capturing mode,** the capturing starts immediately after the module is set in measurement mode. When the address counter has reached the end address, the address counter is reloaded with the start address. The contents of the memory is overwritten with new data. On a trigger event, the current address counter value is stored in a trigger address register. Now a pre-loaded pretrigger counter starts to count down. The Capturing stops when the pre-trigger counter has reached zero.

For a capture memory, the following driver functions are available:

*pa72\_SetMemoryAddress* Configure instrument memory address counter position.

*pa72\_SetMemoryEndAddress* Configure instrument memory end address position.

*pa72\_SetMemoryReturnToAddress* Configure instrument memory return-to address.

*pa72\_SetPreTriggerModeStatus* Enable or disable pretrigger mode.

*pa72\_SetPreTriggerPostCounter* Configure the pretrigger counter.

*pa72\_SetMemoryPointers* Configure the pretrigger mode using the above functions.

*pa72\_GetAnalogSignal* Read captured signal from capture memory.

<span id="page-13-0"></span>*pa72\_GetAnalogSignalPretrig* Read captured signal in pretrigger mode from capture memory.

### *4.4 Stimulus signal definition*

The stimulus signal definition is a result of a summation of one or more signal definitions. The figure shows the sequence to define a signal and load them in the module stimulus memory. First, the signal should be configured. Depending on the measurement type, the signal can be configured as a ramp, a sine, a triangle, or a square wave. A signal can also be the sum of up to ten separate signal definitions.

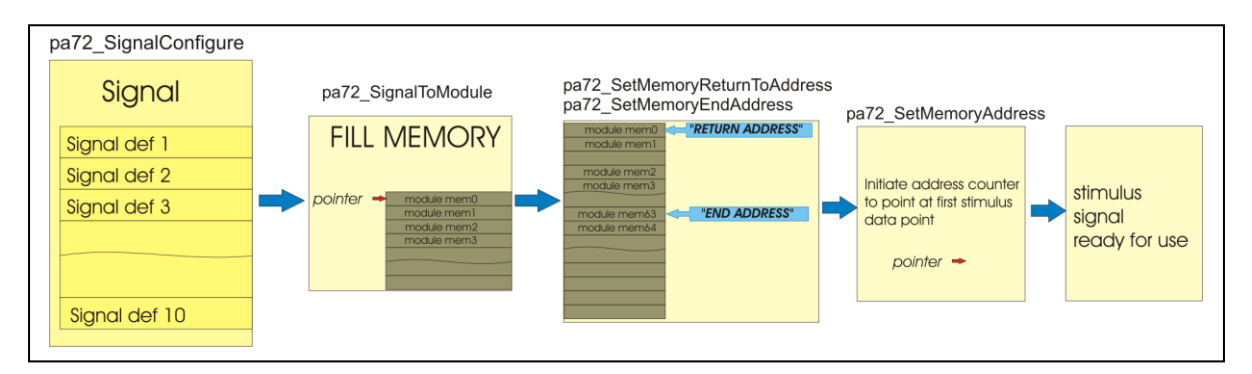

A signal definition is a collection of parameters that define the *type of signal*, and accompanying signal properties like *amplitude*, *phase*, *number of samples*, etc.

Driver function *pa72\_SignalConfigure* is used configure the signal:

**pa72\_SignalConfigure***(vi, index, type, param1, param2, param3, param4, param5, param6 )*  where  $index = Vilnt32$ , type = ViUInt32, param1..6 = ViReal64

In this function, analog signals should be normalized between 0 and 1.

#### *Parameters:*

*index*

The signal definition index number it selects the signal definition to be defined Value (0..9). : All signals configurations will be added. Value -1: Use value -1 to clear all 10 configurations

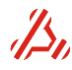

#### *type*

defines the signal type:

- 0 : clear signal configuration for this index
- 1: analog ramp, defined by endpoints and number of steps:
- 11: digital ramp, defined by endpoints and number of steps::
	- **param1** = start value of ramp
		- **param2** = end value of ramp **param3** = number of ramp steps
		- **param4** = settle steps at start of ramp
		- **param5** = repeat ramps
		- **param6** = not used
- 2 : analog ramp defined by start point, increments and number of steps
- 12: digital ramp defined by start point, increments and number of steps **param1** = start value of ramp **param2** = increment value **param3** = number of ramp steps **param4** = settle steps at start of ramp **param5** = repeat ramps (total number of the ramps in this definition) **param6** = not used
- 3 : analog sine wave:
- 13: digital sine wave:
	- **param1** = amplitude (peak value, *not* peak-peak) **param2** = offset **param3** = number of samples **param4** = number of periods **param5** = phase (degrees) **param6** = not used
- 4: analog triangle wave:
- 14: digital triangle wave:
- 5: analog square wave:
- 15: digital square wave:

**param1** = amplitude **param2** = offset **param3** = number of samples **param4** = periods **param5** = phase (degrees)  $param6 = symmetry (0..100%)$ 

To load the stimulus signal into the stimulus memory, the driver function *pa72\_SignalToModule* can be used. In this function, the start address of the stimulus signal can be assigned.

This way, more than one signal can be stored into one stimulus memory to eliminate memory load time during tests.

The resulting stimulus signal after the stimulus memory is filled, is a summation of all indexed signals defined with the above described signal configuration function.

For *analog* **signal definitions,** this summation results in a stimulus signal with an amplitude that is **clipped** at value 0.0 and 1.0. Value 0.0 corresponds to the *minimum* scale and 1.0 corresponds to the *maximum* scale of the stimulus signal DAC.

In fact, an analog signal definition results in a multiplier, that is multiplied with the output range of the DAC.

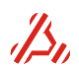

The frequency of a signal is determined by the total number of samples or array size (*q*), the number of periods (*r*) and the sample frequency f*sample*

$$
f_{sig} = \frac{f_{sample} \cdot periods}{\text{arraysize}} = \frac{f_{sample} \cdot r}{q} \quad or \quad \frac{r}{q \cdot t_{sample}}
$$

Alternatively, the number of periods can calculated with:

$$
periods(r) = \frac{f_{signal} \cdot arraysize}{f_{sample}} = \frac{f_{signal} \cdot q}{f_{sample}} \quad or \quad f_{signal} \cdot q \cdot t_{sample}
$$

The use of the signal definition command is best described following some examples.

### **Example 1:**

Desired output signal on a PA72G16400: sine wave 3.84Vpp, 1kHz, fsamp=500kHz in 65536 samples. Used range : 2.56Vp

The desired output stimulus signal is a sine wave 3.84Vpp, centred in the output range of the signal AWG signal DAC. Note that the DC offset DAC adds an extra offset, independent from the signal definition. The value of the dc offset Dac is therefore disregarded in this example. There is only one harmonic, so only one signal definition should be entered for this signal item.

The generating module is a PA72G16400, set in the 2.56Vp range.

In the sine definition, the amplitude is defined in Volts peak. The desired peak amplitude of a 3.48Vpp sine wave is 1.92V.

Only one sine is defined, so use index number 0: **index**=0 The signal type is an analog sine: **type=3** The amplitude parameter, *param1,* for the signal definition is calculated :

*DACrange Amplitude Vpp DACrange*  $param1 = \frac{desiredAmplitude(Vp)}{P} = \frac{0.5 \cdot Amplitude(Vpp)}{P}$ 

$$
param1 = \frac{1.92(Vp)}{2.56} = 0.75
$$

The offset parameter , *param2:*

$$
param2 = 0.5 + \frac{OfficeV}{OACrange}; [0 \le p \le 1]
$$

$$
param2 = 0.5 + \frac{OfficeV}{OACrange} = 0.5 + \frac{OV}{2.56V}
$$

The frequency of the sine wave is determined by the total number of samples (*param3*), the number of periods (*param4*) and the sample frequency.

$$
f_{sig} = \frac{param4}{param3 \cdot t_{sample}}
$$

To get a 1kHz sine wave with a sample freq. of 500kHz (t*sample*=2µs) using 65536 samples, the number of periods can be calculated:

$$
param4 = f_{sig} param3 \cdot t_{sample} = 1 \cdot 10^3 \cdot 65536 \cdot 2 \cdot 10^{-6} = 131
$$

When defining a sine wave, it is best to choose a prime number of periods. 131 happens to be a prime number. Otherwise, *param4* could be replaced with the nearest prime number resulting in a slightly different signal frequency.

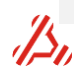

#### **Summary:**

index=0; type=3; param1=0.75; param2=0.5; param3 =  $65536$ ; param4=131

### **Example 2:**

Sine wave with amplitude  $V_{PP}$  60% of full scale around midscale, 1kHz, added sine wave of 10% of full scale, 10kHz fsamp = 500kHz, 65536 samples used.

First, the 1kHz is defined

Then define the signal parameters for the 1kHz sine: Index=0 **type**=3 for analog sine **param1**=0,3 (amplitude peak is 30% of full scale) **param2**=0,5 (sine should be located around halve) **param3**=65536 (number of samples) **param4** =131 (131 periods in 65536 samples and fs=500khz result in 0.99945kHz )

Then define the signal parameters for the 10kHz sine in signal configure index1: Index=0 **type**=3 for analog sine **param1**=0,05 (amplitude peak is 5% of full scale) **param2**=0,5 (sine should be located around halve) **param3**=65536 (number of samples) **param4** =1307 (1307 periods in 65536 samples and fs=500khz result in 9.97162kHz)

To load a custom stimulus signal into the stimulus memory, the driver function *pa72\_SetDigitalSignal* or *pa72\_SetAnalogSignal* can be used.

*pa72\_SetDigitalSignal* accepts digital codes (main DAC codes), where *pa72\_SetAnalogSignal* accepts a signal normalized between 0.0 (minimum output voltage of range) and 1.0 (maximum output voltage of range).

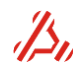

## <span id="page-17-0"></span>**5 PA72G16400 waveform generator module**

### <span id="page-17-1"></span>*5.1 Board block diagram*

The PA72G16400 module is a 16-bit, 400MSps Arbitrary Waveform Generator for high frequency waveform generation. It features differential outputs. Clock and trigger are sourced by the main board.

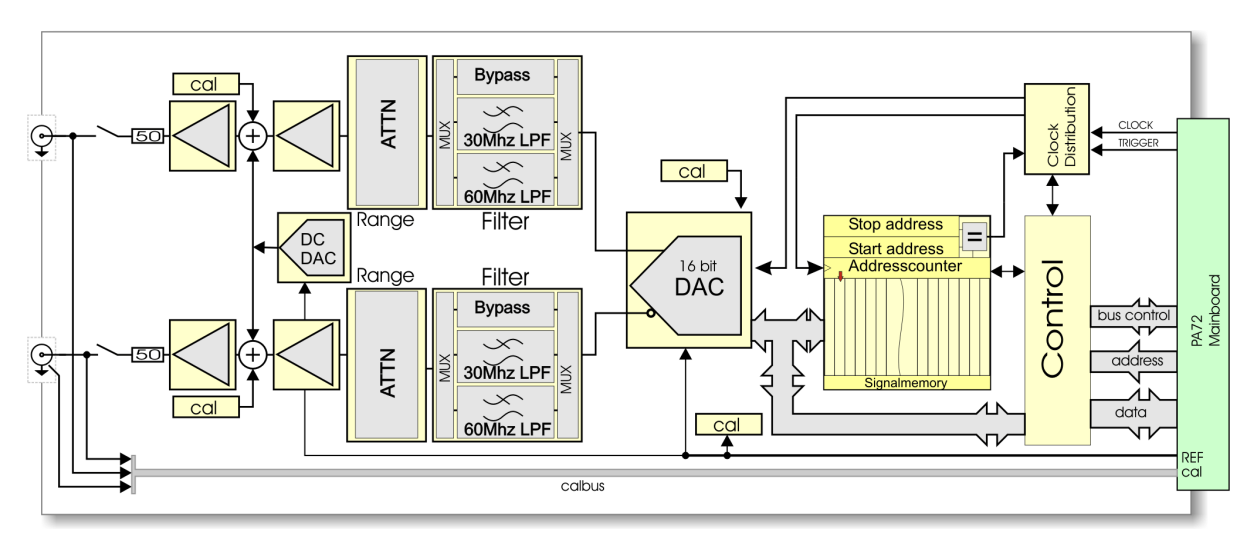

### <span id="page-17-2"></span>*5.2 Output voltage and available signal ranges*

The output voltage range is -5.12V to +5.12V for each output.

The output signal range (Signal DAC voltage swing relative to ground) can be set to: 320mV, 425mV, 640mV, 850mV, 1.28V, 2.56V (ranges are  $V_P$ , single ended). The range is set with the software driver function *pa72\_SetRange* :

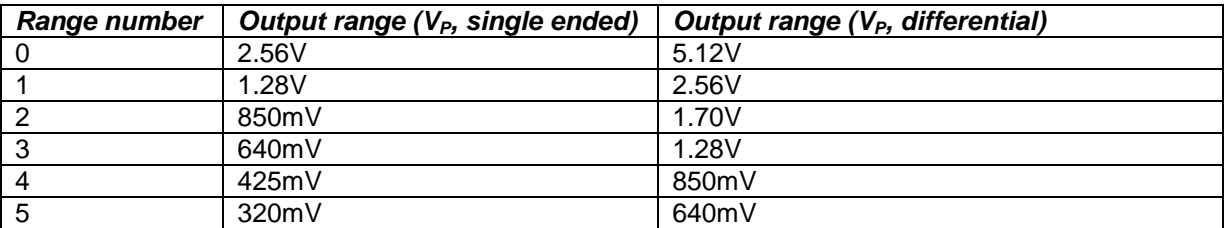

<span id="page-17-3"></span>The voltage difference between the outputs is twice the programmed output voltage.

### *5.3 DC-Offset*

The DC offset is added by a so called DC-Offset DAC. The voltage range is from -2.56V to 2.56V, programmable in a 78.125 µV resolution. The offset is always connected to the signal path. The output voltage is composed as follows:

$$
V_{outpos} = V_{signal} + V_{DC-Offset}
$$
  

$$
V_{outneg} = -V_{signal} + V_{DC-Offset}
$$

V*outpos* is the output voltage relative to ground on the positive force output. V*outneg* is the output voltage relative to ground on the negative force output. V*signal* is the voltage programmed to the 16 bit signal DAC V*DC-Offset* is the voltage programmed to the 16 bit DC-Offset DAC.

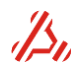

V*DC-Offset* is programmed using driver function *pa72\_SetOffsetVoltage*. The DAC output voltage (V*signal*) is either set by the contents of the stimulus memory or, when the module operates in configuration mode, directly with driver function *pa72\_SetVoltage.*

### <span id="page-18-0"></span>*5.4 Filter section*

One of the two third order Butterworth low pass filters can be switched into the signal path .The available filters have a cut off frequency of resp. 30MHz and 60MHz. A filter-bypass path may also be chosen. The filter path is configured with the *pa72\_SetFilter* driver function.

### <span id="page-18-1"></span>*5.5 Clocks, trigger and stimulus*

In *configuration mode*, the module can accessed from the PA72 mainboard. The Address counters and memory logic run on a local 33Mhz clock then. The DAC however is always connected to the PA72 sample clock! When a single voltage is programmed to the signal DAC using *pa72\_SetVoltage*, there should be a valid sample clock running at the PA72G16400 clock input. Be sure that the PLL clock is initialized. In case of direct clocking modus, a valid clock source should be present at the PA72 front clock input.

In *measurement mode*, the card memory cannot be accessed from the PA72 bus. Now, the memory address counter is clocked by the clock from the PA72 main board. The actual clock source selection is set on the main board.

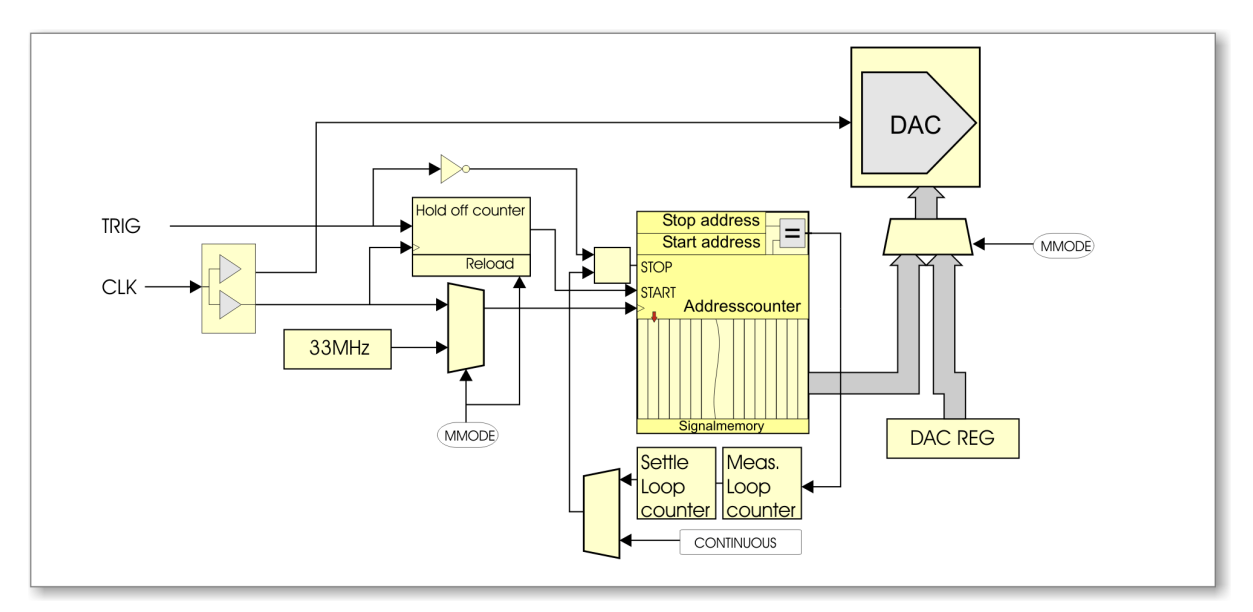

The clock will be used as sample clock and as clock for the stimulus address counter. It will not be divided on the PA72G16400 module. The applied clock frequency is equal to the sample frequency.

<span id="page-18-2"></span>When two identical modules are placed on one main board, it can be important to have the output of the channels running perfectly **in phase**, when using the same clock frequency for both channels. To achieve this with the PA72G16400, the clock on both modules have to be **synchronized** using driver function *pa72\_SyncClock* after changing the clock frequency.

There are however a few limitations to this synchronization. In the following cases, clock syncing will not be successful, or will not be reliable:

- Module PCB revision older than 2
- Module PCB revision 2, with FPGA revision older than 5
- Module PCB revision 2, with FPGA revision 5 or above, using a sample clock between 92 MHz and 93 MHz or between 267 MHz and 288 MHz.

In these cases, the driver function will return a warning.

This warning message is based on the programmed PLL frequency. When using an external clock directly as sample clock (i.e. not as 10 MHz PLL reference), the driver does not know the clock

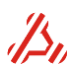

frequency, and might give a false warning. To avoid this, program the PLL to the same frequency as the sample clock.

The trigger signal is synchronized on the PA72 main board on the positive edge of the sample clock. Once the card is triggered, it will keep running until it has finished it's pattern, or when the Instrument Mode is returned to Configuration mode. If the Continuous Mode (*pa72\_SetContinuousMode*) is enabled, setting the Instrument Mode to Configuration Mode is the *only* way to stop the card from generating.

There is a trigger latency between trigger active and actual DAC update. This latency is divided in a fixed latency and a variable latency.

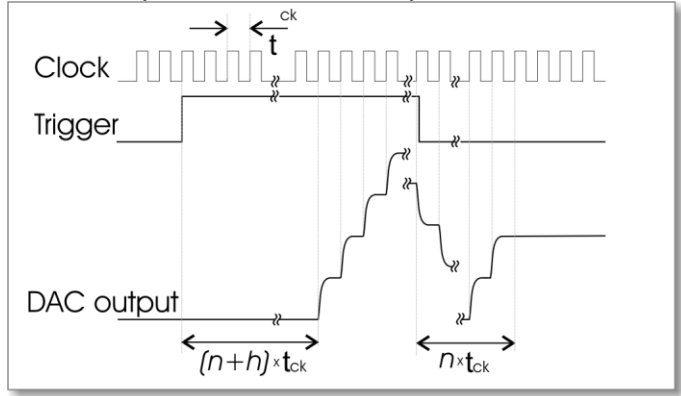

The fixed latency  $n = 26$  and is caused by a couple of register stages in the stimulus signal logic. The variable latency *h* is programmed in a hold off counter. The hold off counter is set with driver function *pa72\_SetHoldOffCounter*.

Note that the hold off delay *h* appears only the first trigger event after measurement , at start of the stimulus generation. When the trigger is set inactive, only the fixed *n* latency is applied.

In measurement mode, the stimulus signal repetition is determined by the setting of the running mode. In the so called continues mode, the stimulus signal is repeated until the trigger is disabled or the module is set in configuration mode. In "Counter mode", the stimulus is repeated by the sum of values set in the settle- measurement- loop counters.

The following driver functions control this repetition:

#### *pa72\_SetContinuousMode* : Set module continuous mode.

When set to value 0, the loop counters determine the stimulus repetition (counter mode). When set to value 1, the stimulus is repeated until trigger is inactive or the module is set back in configuration mode.

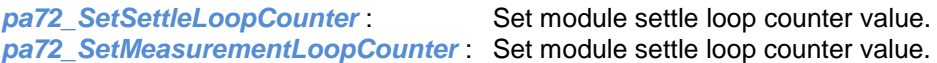

### <span id="page-19-0"></span>*5.6 Memory*

The memory of the PA72G16400 works with block sizes of 8 words. So, the start address and return-to address should always be a multiple of eight. The number of signal steps should also be a multiple of eight.

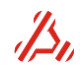

## <span id="page-20-0"></span>**6 PA72D16180A Waveform digitizer module**

The PA72D16180A module is a 16-bit, up to 180MSps Waveform Digitizer for high frequency waveform digitizing. It succeeds the PA72D16180, but adds a 1MΩ input selection, and has significantly improved bandwidth.

Some of the information in this chapter may not be applicable for the PA72D16180. Contact Applicos for details.

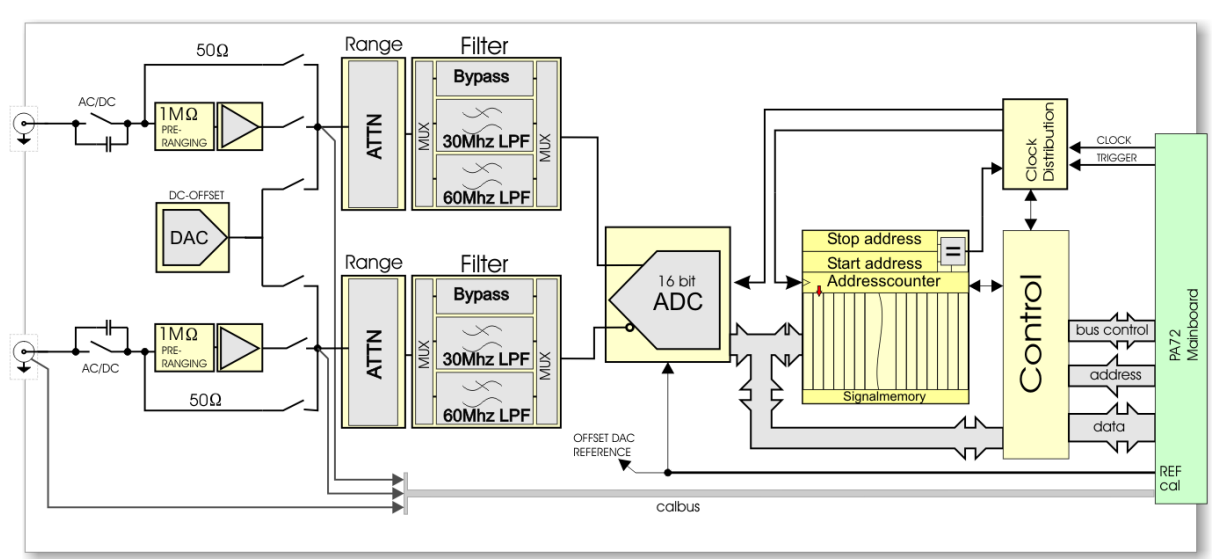

## <span id="page-20-1"></span>*6.1 Board block diagram*

### <span id="page-20-2"></span>*6.2 Input ranges and common-mode ranges*

The input range is selected with the software driver function *pa72\_SetRange*.

The available input ranges and the common-mode input ranges are dependent on the selected input impedance. These ranges can be found in the tables below:

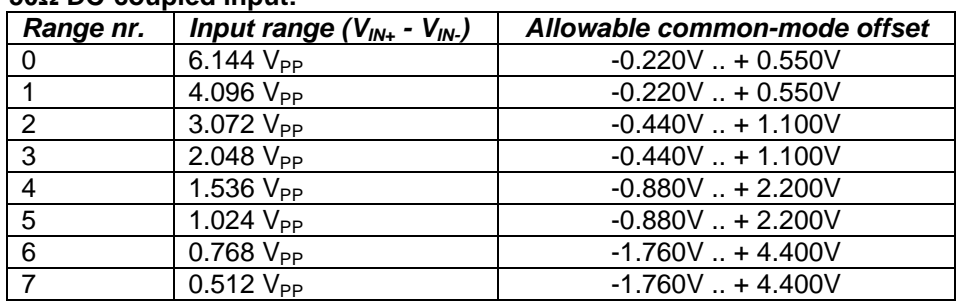

#### **50Ω DC-coupled input:**

#### **1MΩ DC-coupled input:**

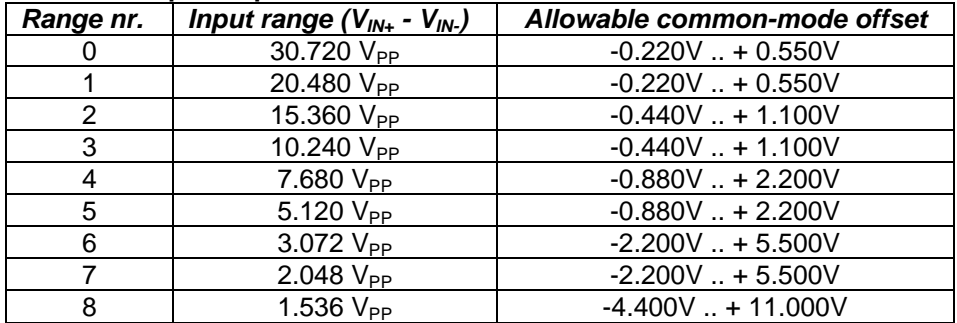

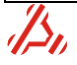

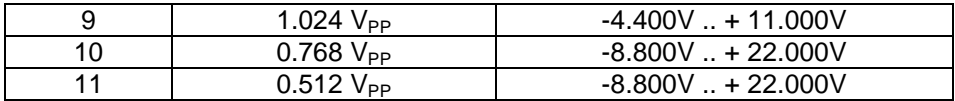

The input range is specified as the voltage between the In+ and the In- inputs,  $V_{IN+}$  -  $V_{IN-}$ . This means that for an rangeof  $4.096V_{PP}$ , this can be:

 a ±2.048V signal on the In+ input with a single-ended connection but also:

 $\bullet$  a  $\pm$ 1.024V signal on both the In+ and the In- inputs with a differential connection

### **Example:**

The figure below shows the maximum possible signal amplitude for the 4.096  $V_{PP}$  range, for both a single ended connection and a differential connection mode.

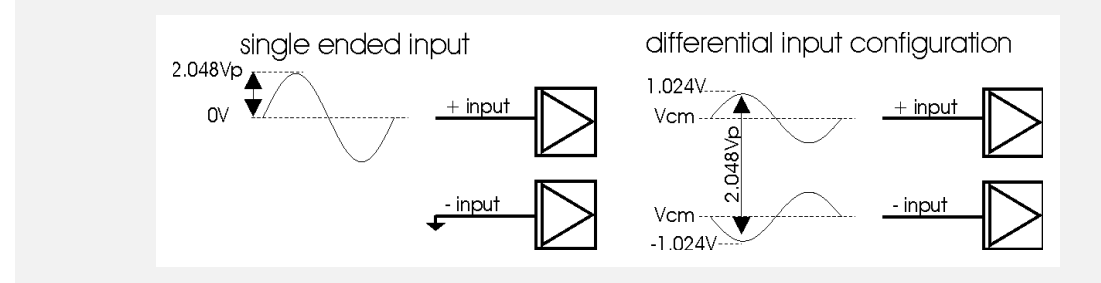

The allowable common-mode offset is the average value between the two inputs:

$$
V_{CM} = \frac{V_{IN-} + V_{IN+}}{2}
$$

When the differential-mode input signal is 100% of the input range, the common-mode level can still be varied between the specified limits.

### **Example:**

In the case of the 4.096V<sub>PP</sub> range (available in the  $50\Omega$  connection mode), the common-mode offset level of the signal should remain between -1.76V and +4.40V. This could be for example:

A single-ended sinewave signal with an amplitude of  $4.096V_{PP}$  and an offset of 8.8V:

$$
V_{CM} = \frac{V_{IN-} + V_{IN+}}{2} = \frac{0.0V + 8.8V}{2} = 4.4V
$$

But also:

A differential sinewave signal with an amplitude of 4.096VPP and an offset of 4.4V:

$$
V_{CM} = \frac{V_{IN-} + V_{IN+}}{2} = \frac{4.4V + 4.4V}{2} = 4.4V
$$

### <span id="page-21-0"></span>*6.3 Filter section*

To reduce the bandwidth of the input signal, one of the two third-order Butterworth low pass filters can be selected. These filters have a cut off frequency of 30MHz and 60MHz. A filter bypass selection is also available, which is the default configuration. The filter path is configured with the driver function *pa72\_SetFilter*.

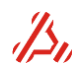

### <span id="page-22-0"></span>*6.4 Input connection configuration*

The connection of each input can be set separately to one of the following input configurations: The *pa72\_SetConnection* driver function selects the input configuration:

*pa72\_SetConnection* (vi, connect )

Parameters:

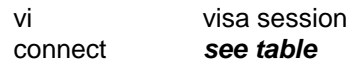

Connect can be seen as an 8-bit value of which the least significant nibble represents the P input configuration. The highest nibble represents the N input configuration (Value shifted 4 bits to the left, which is a 16x multiplication)

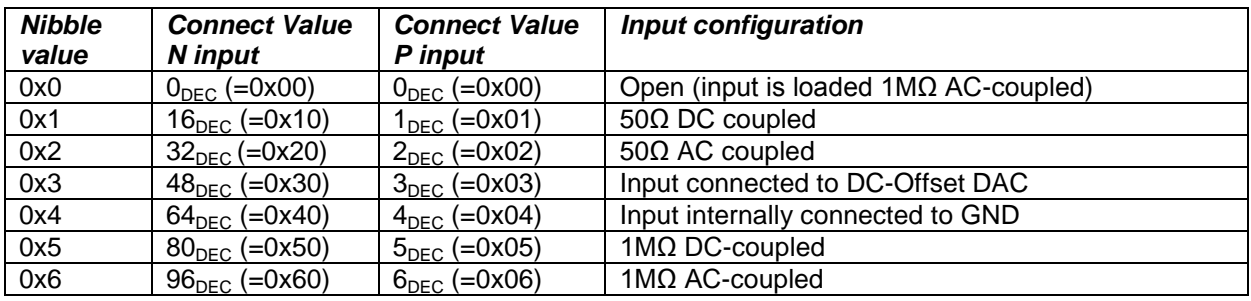

### **Examples:**

- 1. To connect input N to the DC-Offset DAC and input P 50Ohms DC : Connection =  $48_{\text{DEC}} + 1_{\text{DEC}} = 49_{\text{DEC}}$ , or: 0x30 logically OR-ed with 0x1 = 0x31.
- 2. To connect input N and input P 50Ohms AC Coupled : Connection =  $32_{DEC}$  +  $2_{DEC}$  =  $34_{DEC}$ , or : 0x20 logically OR-ed with 0x2 = 0x22.
- 3. To connect input N to GND and input P 50Ohms DC Coupled : Connection =  $64_{DEC}$  +  $1_{DEC}$  =  $65_{DEC}$ , or : 0x40 logically OR-ed with 0x1 = 0x41.

Because the available input ranges are dependent on the input impedance selection, the range selection is reset to 0 **every time** the driver function *pa72\_SetConnection* is called for the PA72D16180A. Therefore, it is advisable to set the range using the *pa72\_SetRange* function **every time** after the connection mode is set!

In the PA72 Soft Front Panel application, some of this is done automatically, but it is not always possible to preserve the range selection. When for instance switching from the  $50Ω/6.144 V<sub>PP</sub>$  range to a 1M $\Omega$  connection, the 6.144V<sub>PP</sub> range is not available. Here the soft front panel will switch over to range 0,  $30.72V_{\text{PP}}$ , to make sure the input circuitry is not damaged.

Please note that when selecting "disconnected" input selection, the input circuitry is not fully disconnected; a 1MΩ AC-coupled load remains at the cards input terminal.

### <span id="page-22-1"></span>*6.5 DC-Offset source*

The DC-Offset source is a 16-bit DAC which can be programmed and internally connected to either one of the inputs to compensate for a common-mode level on the other input. The programmable range is depending on the selected input range.

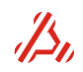

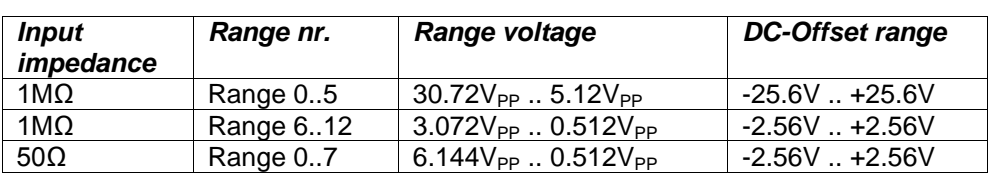

The table below describes the voltage ranges for the DC-Offset DAC:

Although it is in most cases possible to program the DC-Offset DAC outside of the input operating range, the input operating range of the selected input range should still be observed.

<span id="page-23-0"></span>The DC-Offset DAC is programmed using the function *pa72\_SetOffsetVoltage*.

### *6.6 Clocks and trigger*

In *configuration mode*, the module can accessed from the PA72 mainboard. The address counters and memory logic run on the 33MHz PCI clock. The ADC however is always connected to the PA72 sample clock! When a single voltage is measured with the ADC using *pa72\_GetVoltage*, there should be a valid clock running at the PA72D16180A clock input pins. Be sure that the PLL clock is initialized. In case of direct clocking modus, a valid clock signal should be present at the PA72 front clock input.

In *measurement mode*, the card memory cannot be accessed from the PA72 bus. Now, the memory address counter is clocked by the clock from the PA72 main board. The actual clock source selection is set on the main board.

The applied clock signal from the Base board will be used as sample clock and as a clock for the capture memory address counter, and will not be divided on this module. The applied clock frequency is equal to the sample frequency.

The trigger signal comes from the base board, where it is synchronized with the sample clock of module 1 before being distributed to both modules.

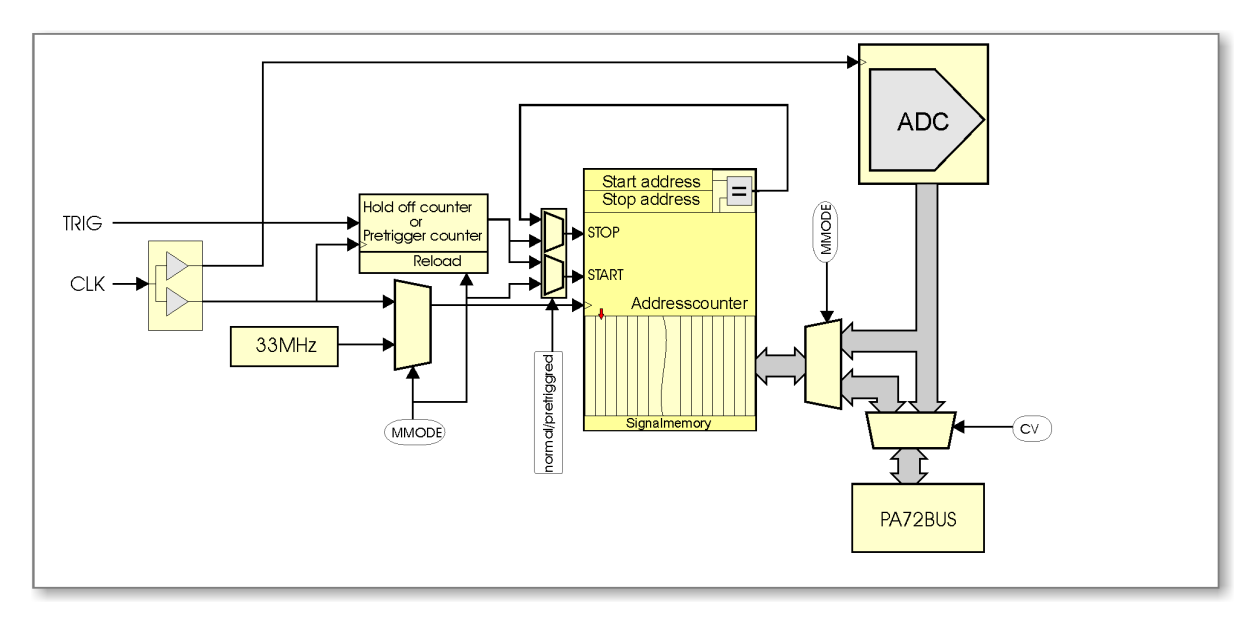

### <span id="page-23-1"></span>*6.7 Memory*

The module contains a 64M word capture memory. The capture memory array size must be a multiple of two. For more information about the memory operation, please see section **[4.3](#page-12-0)**.

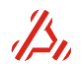

### <span id="page-24-0"></span>*6.8 Module auto calibration*

For optimum performance, it is recommended to observe a warming-up period of at least one hour after power up. The module auto calibration should be run at least every 3 months. An auto calibration can be started with the driver function *pa72\_Calibrate* or using the calibration software tool.

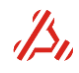

## <span id="page-25-0"></span>**7 PA72G14180 waveform generator module**

### <span id="page-25-1"></span>*7.1 Board block diagram*

The PA72G14180 module is a 14-bit, 180MSps Arbitrary Waveform Generator for high frequency waveform generation. It features differential outputs with independently configurable output offsets. The module has four proportional ranges. Clock and trigger are sourced by the main board.

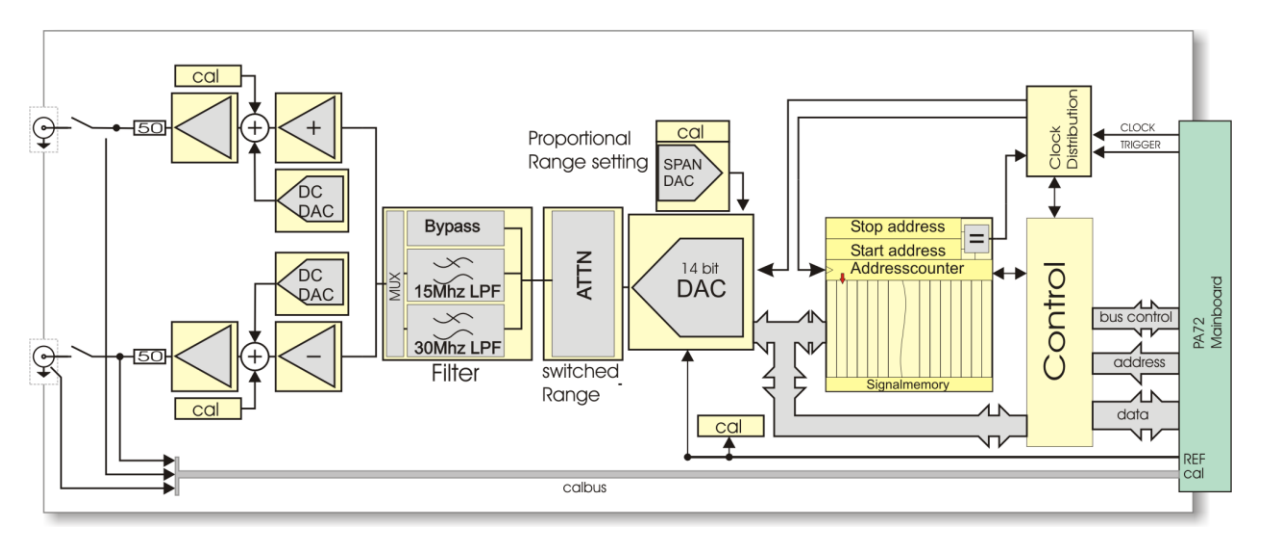

### <span id="page-25-2"></span>*7.2 Output voltage and available signal ranges*

The common mode output voltage covers the maximum signal range plus the ±2.56V offset voltage range for each output.

In hardware, there are 4 switched signal ranges: 3.2768Vp, 1.6384Vp, 819.2mVp and 409.6mVp (single ended values) but the range can be set proportionally, by adjusting the signal DAC reference voltage. Depending on the desired range, the most DAC efficient switch setting and reference DAC combination is set by the driver.

The range is set with the appropriate software driver function *pa72\_SetRange*: The prompted voltage is the voltage single ended Voltage peak value.

### **Example:**

pa72 SetRange (vi, 3.10) sets a voltage range of 3.10  $V_P$ , single ended. This is equal to 6.20 $V_{PP}$  single ended (measured between one output and GND) and 12.4  $V_{PP}$  differential, (measured between the two outputs)

The voltage difference between the outputs is twice the programmed output voltage. **Note: mentioned range voltages apply to an open output.** 

### <span id="page-25-3"></span>*7.3 DC offset*

The DC offset is added by a so called DC-offset DAC. Each output has an DC offset DAC that can be set independently. The voltage range is from -2.56V to 2.56V, programmable in a 78.125 µV resolution. The offset is always connected to the signal path. The output voltage is composed as follows:

$$
V_{outpos} = V_{signal} + V_{dcbasel}
$$
  

$$
V_{outneg} = -V_{signal} + V_{dcbasel}
$$

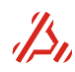

V*outpos* is the output voltage relative to ground on the positive force output.

V*outneg* is the output voltage relative to ground on the negative force output.

V*signal* is the voltage programmed to the 14 bit signal DAC

V<sub>dcbase1</sub> is the voltage programmed to the 16 bit dc offset DAC connected to the positive output buffer V*dcbase2* is the voltage programmed to the 16 bit dc offset DAC connected to the negative output buffer

V*dcbase* is programmed using driver function *pa72\_SetOffsetVoltage* or *pa72\_SetOffsetVoltages*. The DAC output voltage ( $V_{signal}$ ) is either set by the contents of the stimulus memory or , when the module operates in configuration mode, directly with driver function *pa72\_SetVoltage.*

### <span id="page-26-0"></span>*7.4 Filter section*

One of the two third order Butterworth low pass filters can be switched into the signal path. The available filters have a cut off frequency of resp. 15MHz and 30MHz. A filter-bypass path may also be chosen. The filter path is configured with the *pa72\_SetFilter* driver function.

### <span id="page-26-1"></span>*7.5 Clocks, trigger and stimulus*

In *configuration mode*, the module can be accessed from the PA72 mainboard. The address counters and memory logic run on the 33MHz PCI clock. The DAC however is always connected to the PA72 clock! When a single voltage is programmed to the signal DAC using *pa72\_SetVoltage* , there should be a valid clock running at the PA72G14150 clock input. Be sure that the PLL clock is initialized. In case of direct clocking modus, a valid clock source should be present at the PA72 front clock input.

In *measurement mode*, the card memory cannot be accessed from the PA72 bus. Now, the memory address counter is clocked by the clock from the PA72 main board. The actual clock source selection is set on the main board.

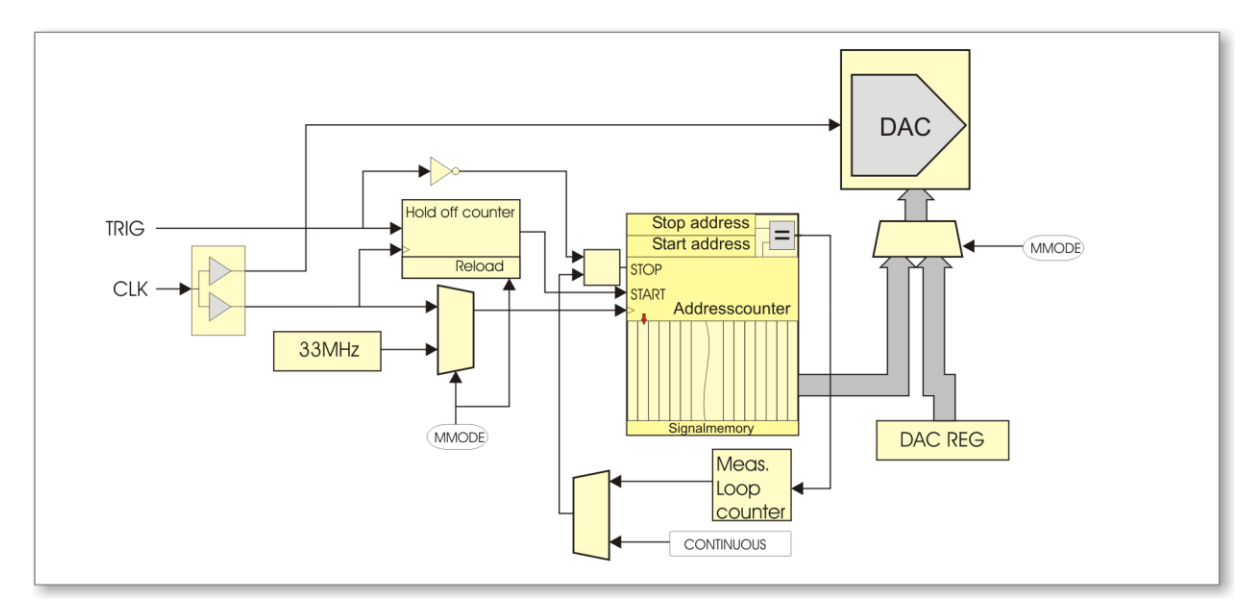

The clock will be used as sample clock and stimulus address counter clock and will not be divided on the PA72G14150 module. The applied clock frequency is equal to the sample frequency.

The trigger signal is synchronized on the PA72 main board on the positive edge of the chosen sample clock.

The triggering is level sensitive. This means that, in measurement mode, the stimulus address counter and the DAC start to update after the trigger signal is set(logic high). When the trigger level is set low again, the DAC and stimulus address counter stop.

There is an trigger latency between trigger active and actual DAC update. This latency is divided in a fixed latency and a variable latency.

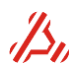

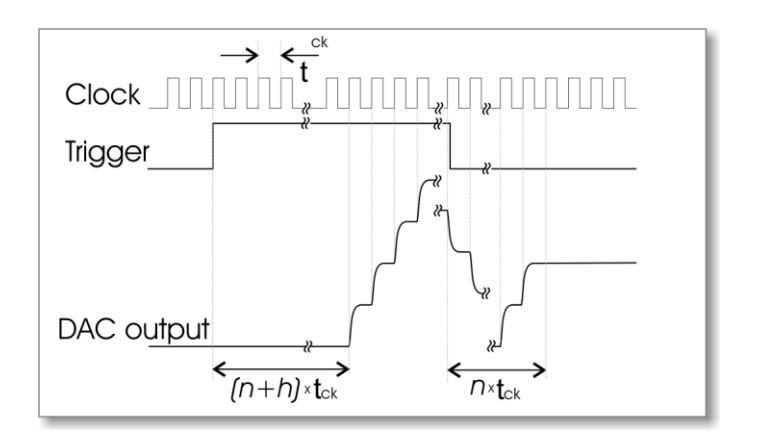

The fixed latency  $n = 4$  and is caused by a couple of register stages in the stimulus signal logic. The variable latency *h* is programmed in a hold off counter. The hold off counter is set with driver function *pa72\_SetHoldOffCounter*.

Note that the hold off delay *h* appears only the first trigger event after measurement , at start of the stimulus generation. When the trigger is set inactive, only the fixed *n* latency is applied.

In measurement mode, the stimulus signal repetition is determined by the setting of the running mode. In the so called continues mode, the stimulus signal is repeated until the trigger is disabled or the module is set in configuration mode. In "Counter mode", the stimulus is repeated by value set in the measurement loop counter.

The following driver functions control this repetition:

*pa72\_SetContinuousMode* : Set module continuous mode.

When set to value 0, the loop counters determine the stimulus repetition (counter mode). When set to value 1, the stimulus is repeated until trigger is inactive or the module is set back in configuration mode.

*pa72\_SetMeasurementLoopCounter* : Set module settle loop counter value.

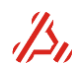

## <span id="page-28-0"></span>**8 PA72D14130 waveform digitizer module**

### <span id="page-28-1"></span>*8.1 Board block diagram*

The PA72D14130 module is a 14-bit, 130MSps Waveform Digitizer for high frequency waveform digitizing. It features differential inputs with a programmable DC offset on the negative input. The module has eight input ranges. Clock and trigger are sourced by the main board.

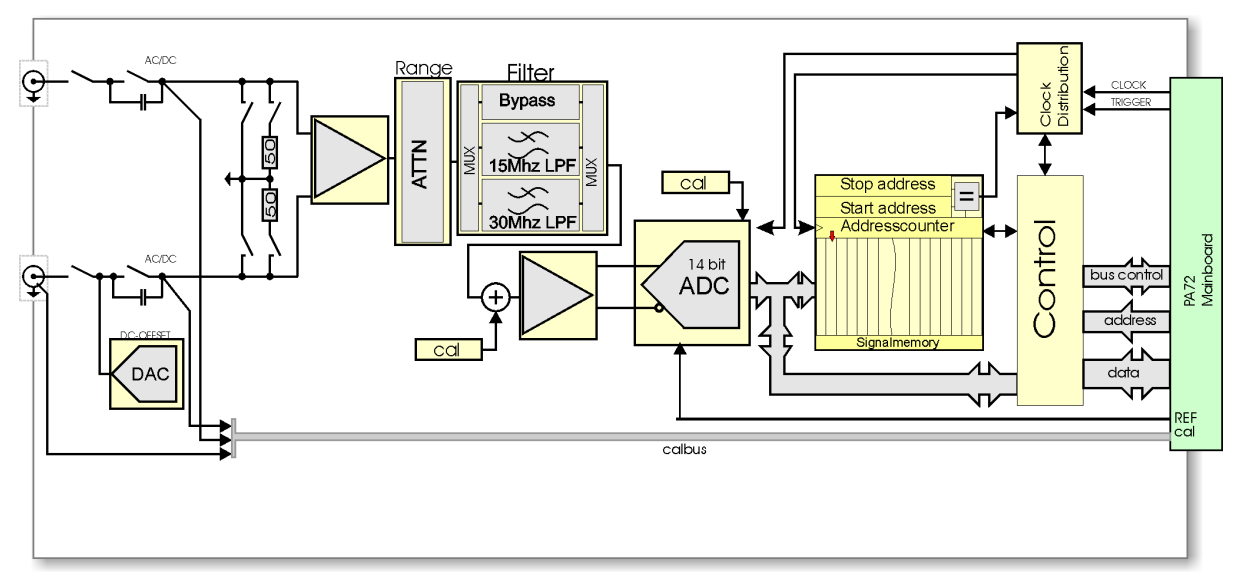

### **Figure 1 PA72D14130 block diagram.**

### <span id="page-28-2"></span>*8.2 Input voltage and available signal ranges*

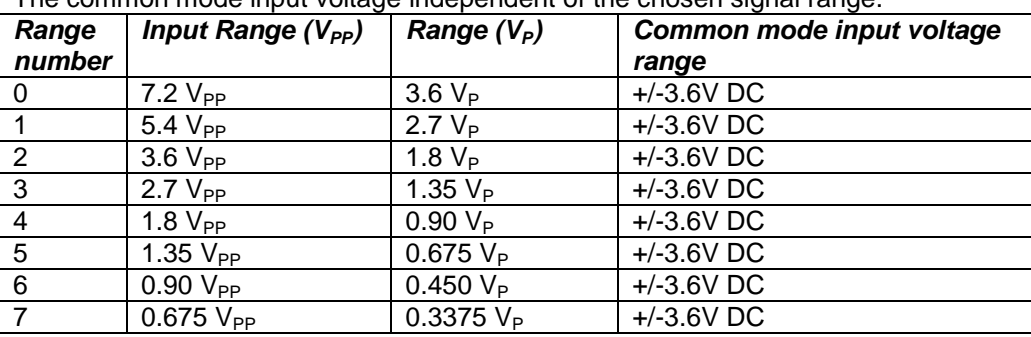

The common mode input voltage independent of the chosen signal range.

The range is set with the driver function *pa72\_SetRange*.

<span id="page-28-3"></span>The voltage difference between the inputs can be  $+/-$  the given input range in  $V_P$ .

### *8.3 Filter section*

One of the two third order Butterworth low pass filters can be switched into the signal path .The available filters have a cut off frequency of resp. 15MHz and 30MHz. A filter-bypass path may also be chosen. The filter path is configured with the *pa72\_SetFilter* driver function.

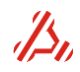

### <span id="page-29-0"></span>*8.4 Clocks and trigger*

In *configuration mode*, the module can accessed from the PA72 mainboard. The address counters and memory logic run on the 33MHz PCI bus clock. The ADC however is always connected to the PA72 sample clock! When a single voltage is measured with the ADC using *pa72\_GetVoltage*, there should be a valid clock running at the PA72D14130 clock input. Be sure that the PLL clock is initialized. In case of direct clocking modus, a valid clock source should be present at the PA72 front clock input.

In *measurement mode*, the card memory cannot be accessed from the PA72 bus. Now, the memory address counter is clocked by the clock from the PA72 main board. The actual clock source selection is set on the main board.

The applied clock signal from the Base board will be used as sample clock and as a clock for the capture memory address counter, and will not be divided on this module. The applied clock frequency is equal to the sample frequency.

The trigger signal comes from the base board, where it is synchronized with the sample clock of module 1 before being distributed to both modules.

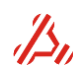

## <span id="page-30-0"></span>**9 PA72DIOS6016 DIO module**

### <span id="page-30-1"></span>*9.1 Board description*

The PA72DIOS6016 is a multifunctional digital design core. The FPGA allows for implementing many different custom applications. The connector has 64 Input/Output pins which can be assigned as TTL I/O or as differential inputs. 20 of these pins also support differential output mode. 128 MByte of DDR2 memory is available to the FPGA, and an onboard EEPROM allows for storing values in nonvolatile memory. The I/O bank voltage can be FPGA-selected between 2.5 and 3.3 Volt.

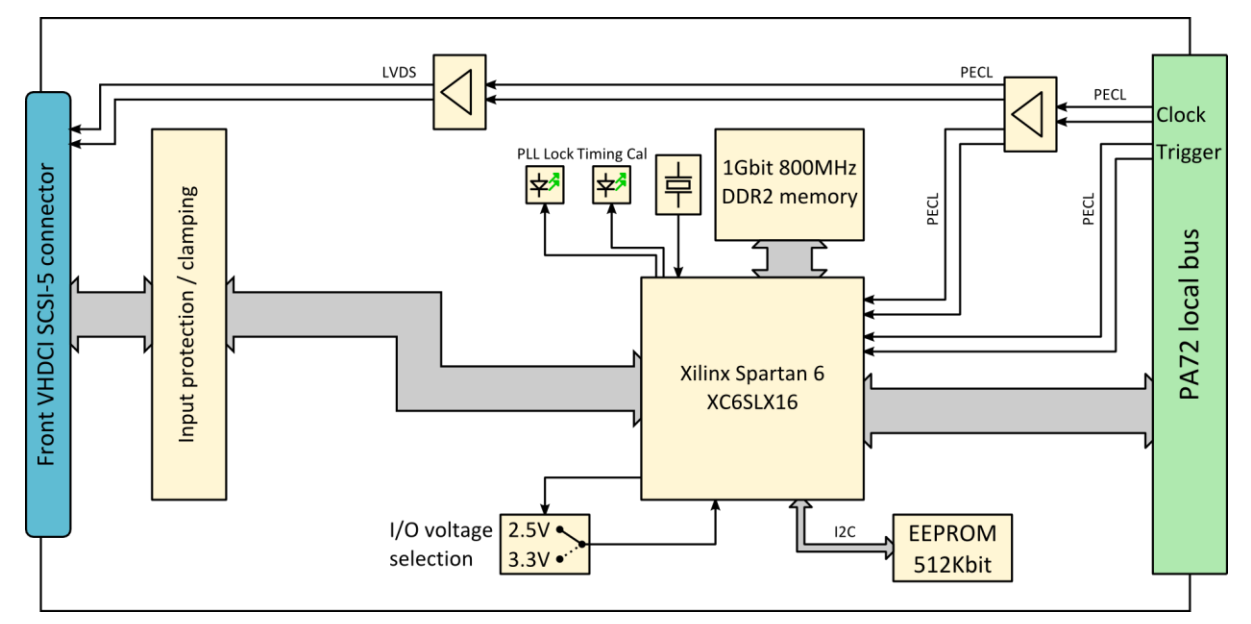

### <span id="page-30-4"></span>**Figure 2 PA72DIOS6016 block diagram.**

### <span id="page-30-2"></span>*9.2 Hardware description*

### <span id="page-30-3"></span>*9.2.1 I/O voltage selection and clamping.*

The PS72DIOS6016 module supports multiple I/O standards, such as LVTTL, LVCMOS, PCI, SSTL, (B)LVDS and LVPECL. When the I/Os are configured as output, the differential I/O standards are not available for all pins.

The FPGA I/O bank voltage can be programmed to 2.5V or 3.3V; this is controlled by a line from the FPGA.

Although the maximum I/O voltage for the FPGA is 3.3V, the front inputs can accept 5V TTL levels, thanks to the internal input protection/clamping circuit.

**Please note** that, when selecting 2.5V I/O levels for the FPGA, the levels applied at the front are not clamped down to 2.5V, but should match the selected standard.

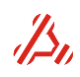

### <span id="page-31-0"></span>*9.2.2 Module Clocking*

There are multiple clock inputs that can be used to clock the logic from the FPGA. The PA72 baseboard drives two clocks to the DIOS6016: the 33 MHz local bus communication clock and a lowjitter module clock, that can be programmed up to 900MHz. This clock is connected to the FPGA and also has a direct connection to the front SCSI connector (see [Figure 2\)](#page-30-4). On the DIOS6016 module there is a 200MHz LVPECL oscillator that can be used for the DDR2 memory clocking or other nonsynchronized functions.

Some pins on the front SCSI connector can also be used as a clock input for the FPGA, to be used as data clock i.e. when an ADC is connected. All FPGA global clock inputs and their origins are listed in the table below.

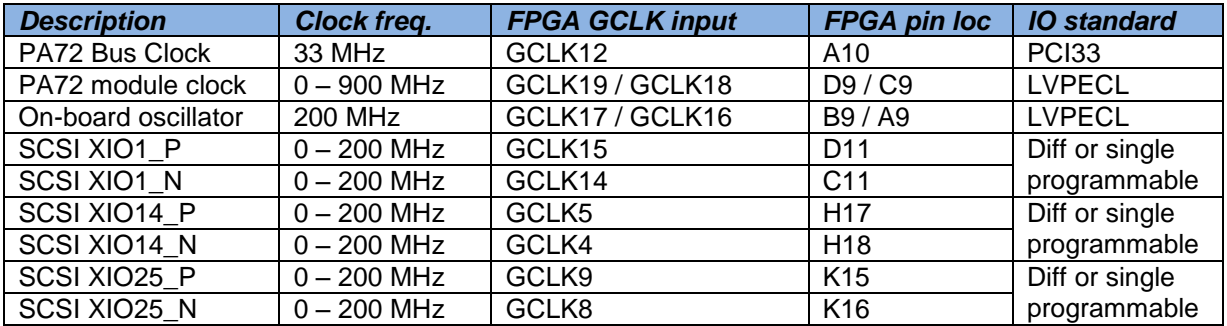

**Table 1 Clocking FPGA pin locations.**

### <span id="page-31-1"></span>*9.2.3 Module Triggering*

The cards on the PA72 board are triggered with a trigger signal coming from the PA72 baseboard. On the baseboard, this module trigger signal is synchronized with the module clock for the upper daughter card position (see block diagram in paragraph [3.1\)](#page-6-1). For a stable trigger design, the trigger needs re-synchronization with the module clock at the FPGA input block. The trigger source is selectable on the PA72 baseboard.

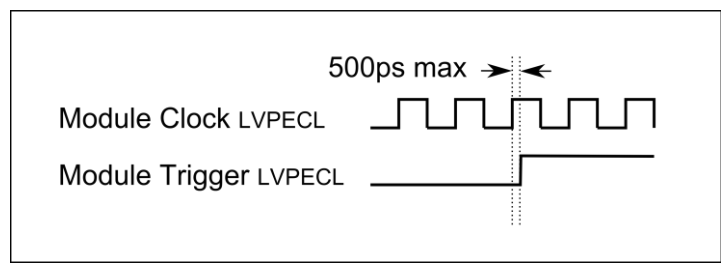

#### **Figure 3 Trigger timing**

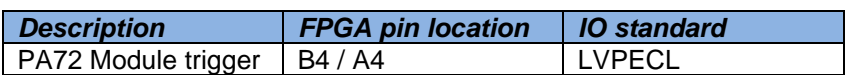

**Table 2 Trigger FPGA pin locations**

#### <span id="page-31-2"></span>*9.2.4 I2C EEPROM*

The DIOS6016 module has an on-board I2C EEPROM for the storage of calibration data or other parameters. The I2C device address for the EEPROM on this board is: bin 1010 000.

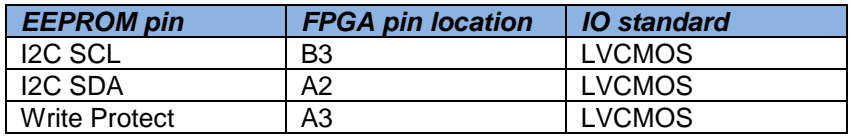

#### **Table 3 EEPROM FPGA pin locations**

#### **DIOS6016 two wire serial EEPROM(I2C)**

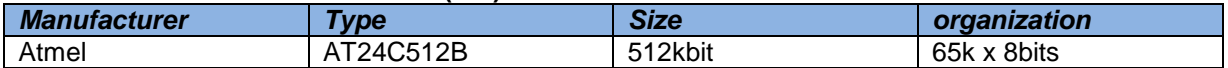

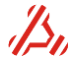

### <span id="page-32-0"></span>*9.2.5 On-board DDR2 SDRAM*

On the DIOS6016 board, a DDR2 memory is available for volatile storage of large amounts of data. The DDR2 memory is connected to FPGA bank3. The FPGA has a dedicated embedded memory controller block (MCB) connected to this port. [Table 4](#page-32-1) shows the DDR2 to FPGA pin locations.

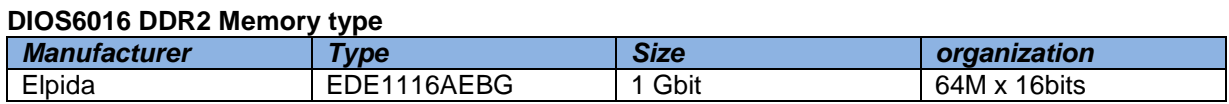

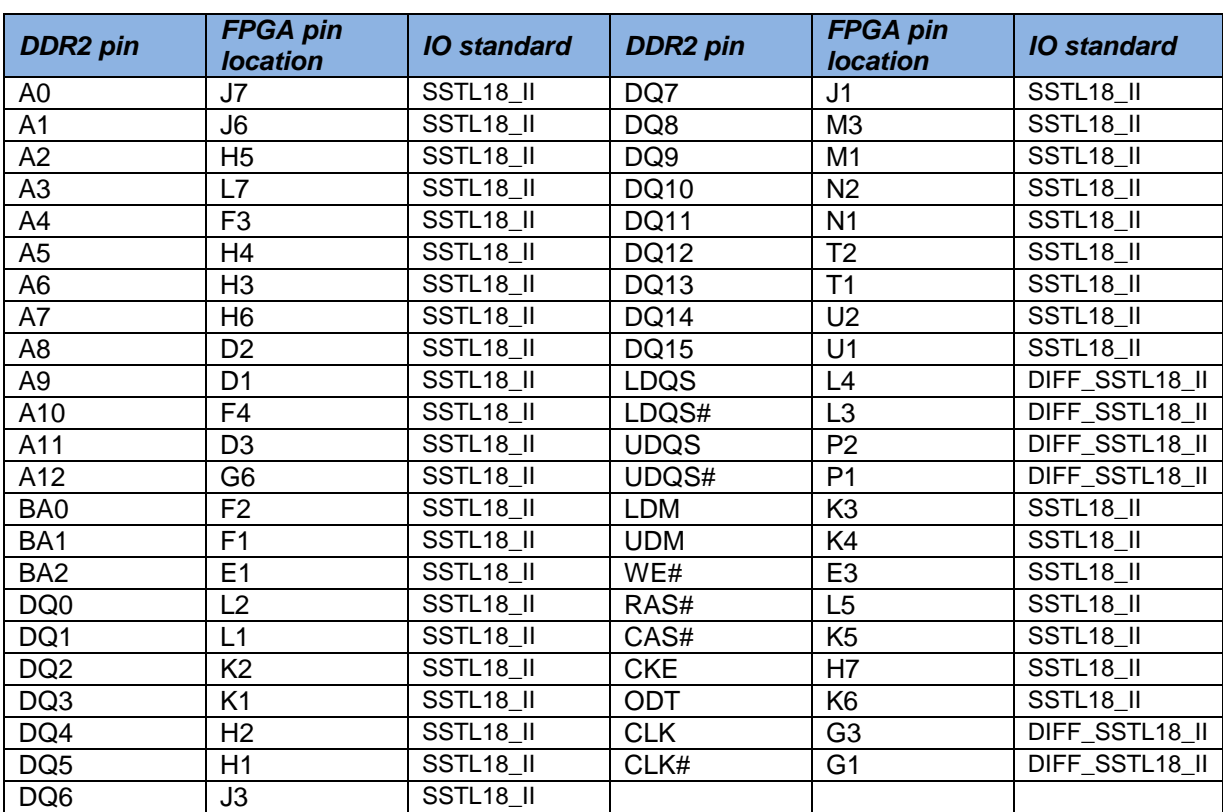

<span id="page-32-1"></span>**Table 4 DDR2 FPGA pin locations**

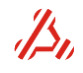

### <span id="page-33-0"></span>*9.2.6 SCSI connector in and output.*

The FPGA has 32 differential pairs routed to the SCSI connector. They are connected to FPGA Bank0 and Bank1. The IOs are programmable in the FPGA firmware as in- or outputs and as well single or differential bus standards. Due to IO resource limitations in the FPGA, bank 1 does not support differential output standards. The IOs that are connected to bank 0 (indicated in purple) are the only lines that can also be used as a differential output, such as LVDS.

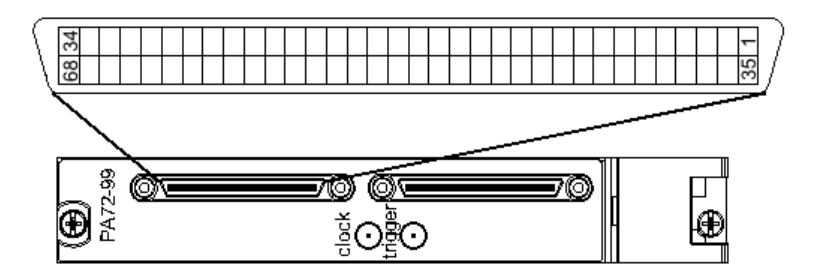

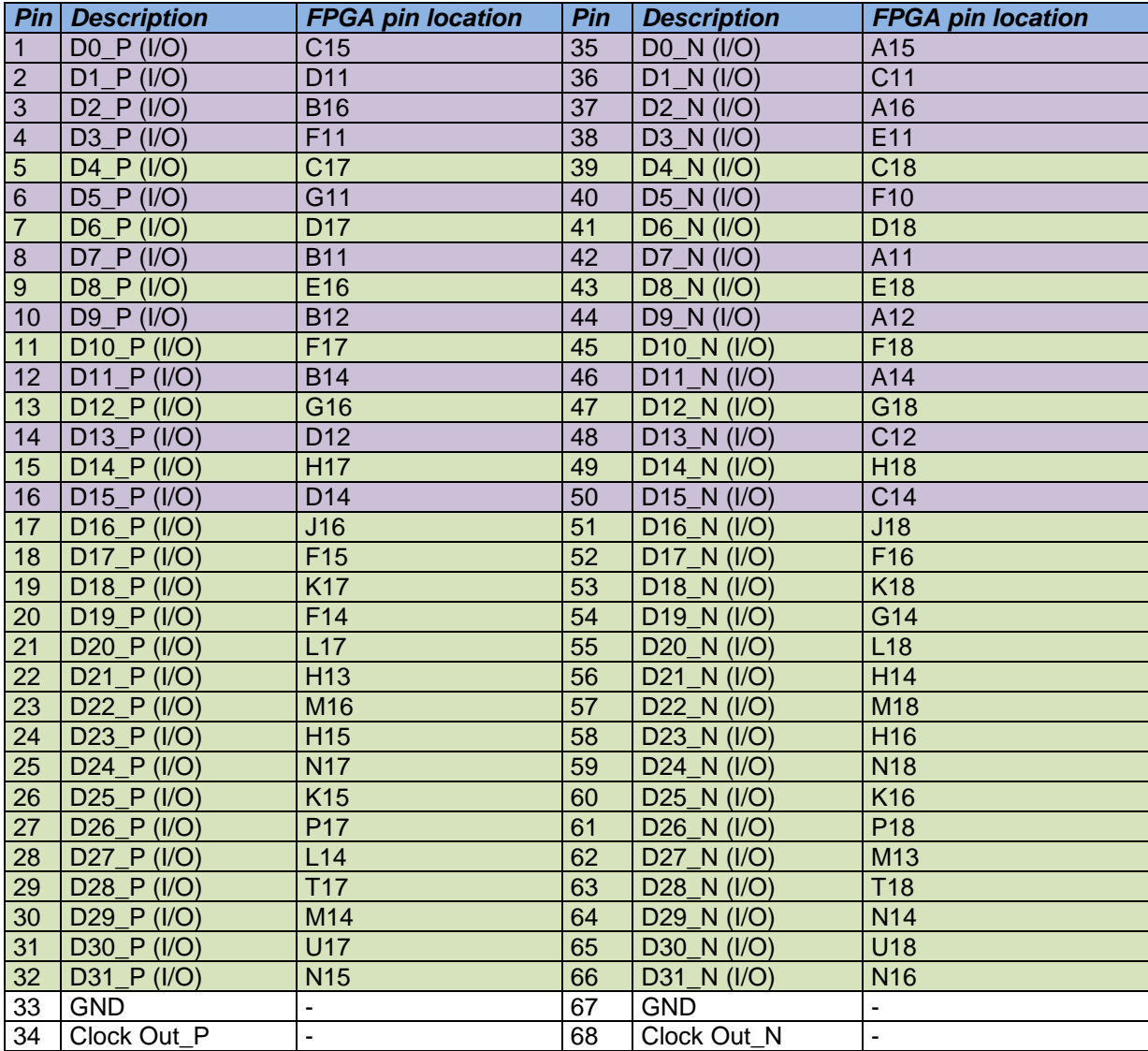

**Table 5 Connector pinning and FPGA pin location**

Bank 0 Bank1

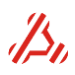

### <span id="page-34-0"></span>*9.3 FPGA logic description*

With this card a basic FPGA start project is provided. This project can be used as starting point for your design.

It already locks all the pin positions and has a bus interface block for communication with the PA72 Baseboard. [Figure 4](#page-34-2) shows the hierarchy of the basic start file.

This basic project includes:

- DIOS6016 top.vhd The top file with all the board IO's
- PA72 Module IO.vhd Communicates with the PA72 Baseboard.
- AddressDecoderV100.vhd Address decoder file.
- PXIMain\_Package.vhd VHDL package file with constants
- DIOS6016.ucf Constraints and pin location file.

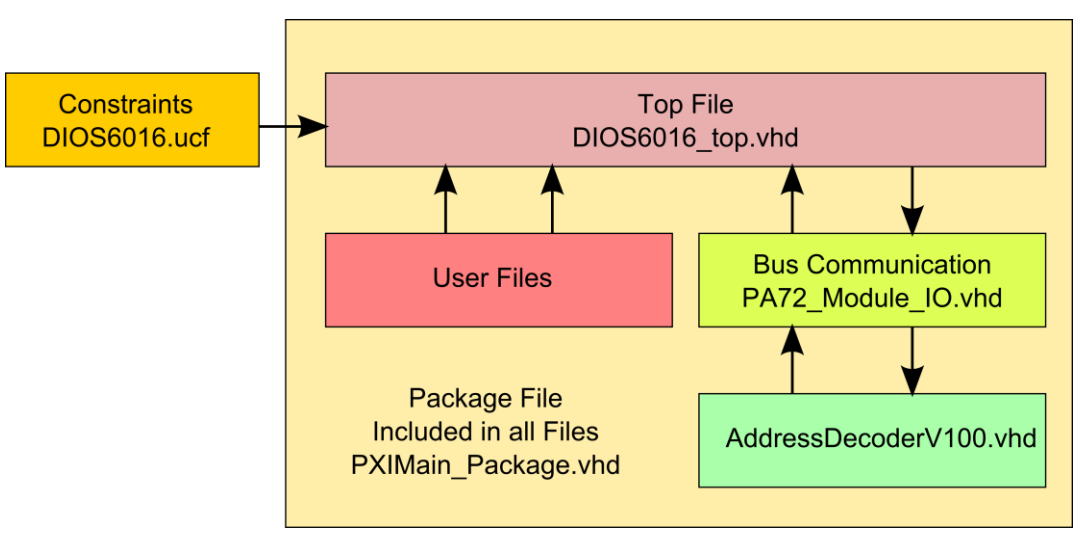

**Figure 4 FPGA basic start project hierarchy.**

### <span id="page-34-2"></span><span id="page-34-1"></span>*9.3.1 Top file and Constraints file*

The top file (DIOS6016 top.vhd) holds all the IO pins that are connected on the DIOS6016 board. These pins are constrained in the *DIOS6016.ucf* file. In the design phase the pin constraints for the XIO\_P and XIO\_N pins to the SCSI connector needs to be adjusted to the used IO pin standard with the corresponding pin voltage. The user project files can be added to this top file to access the IO pins.

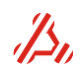

#### <span id="page-35-0"></span>*9.3.2 Bus communication block*

The bus communication block (PA72\_Module\_IO.vhd) handles all the board write and read actions from the PA72-baseboard and converts them to a simple internal read and write bus. The PA72 baseboard uses two types of data transport: single read/write and DMA read and write. If the read data is not available on the next clock edge, the read actions can be delayed with the wait value input signal.

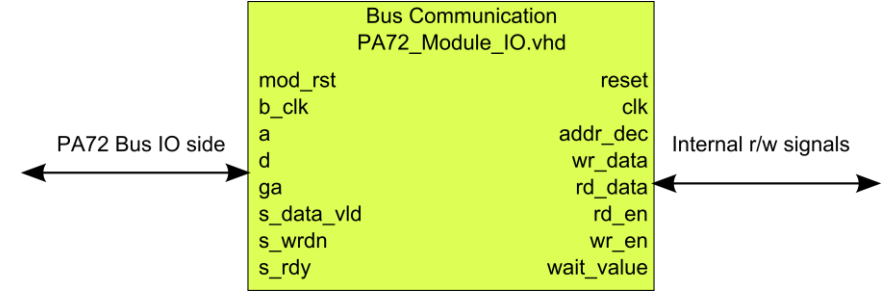

**Figure 5 PA72 Module IO**

### *9.3.2.1Single read and write actions*

The following pictures show the single write and read timing. All FPGA actions are rising edge clocked.

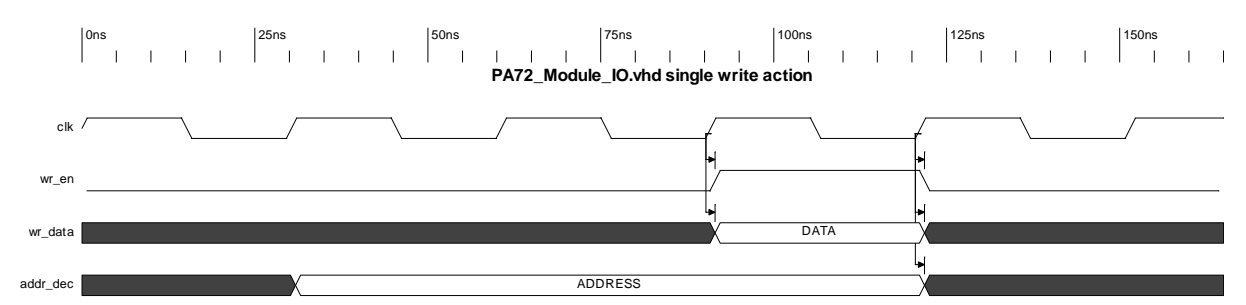

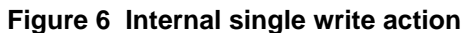

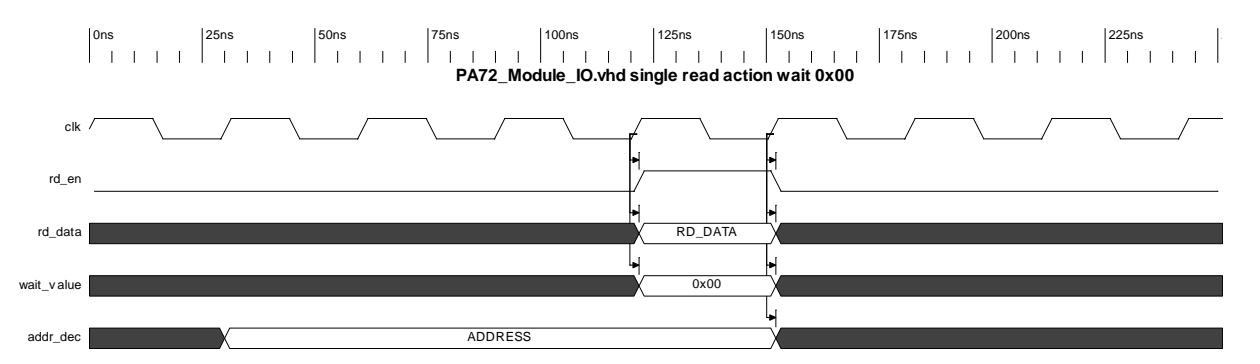

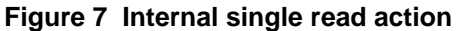

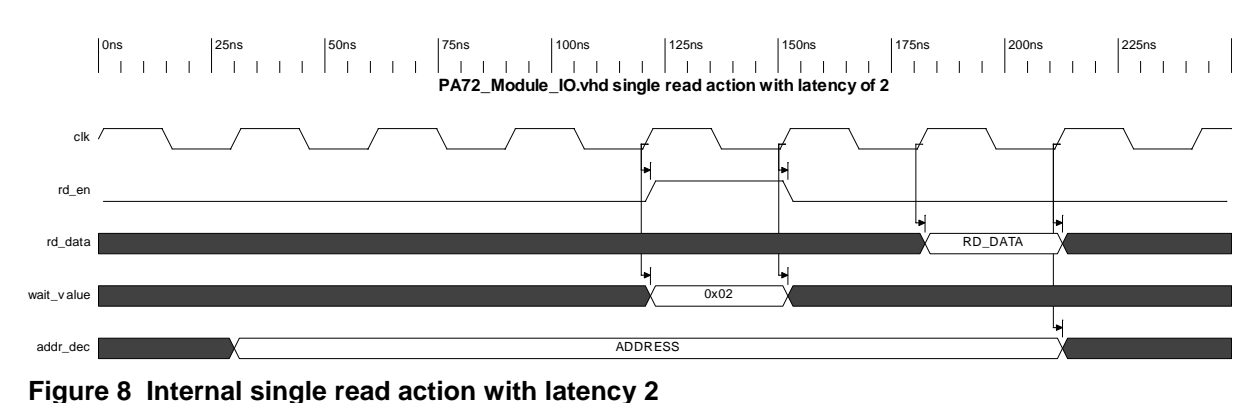

#### *9.3.2.2 Burst read and write actions*

Beside the single read and write actions, the PA72-mainboard can also setup a DMA transfer to the host. The DMA transfer is completely done by the PA72-mainboard and the daughter cards only sees a multiple read action or burst transfer. A burst transfer is setup to one address. For example: During the burst transfer to a memory a counter needs to count the memory address.

The following pictures showing the burst write and read timing. All FPGA actions are rising edge clocked.

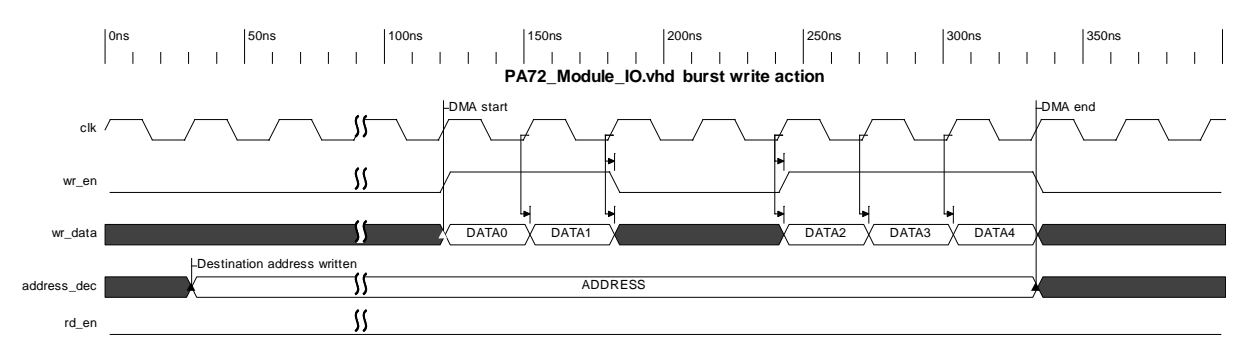

**Figure 9 Internal burst write action**

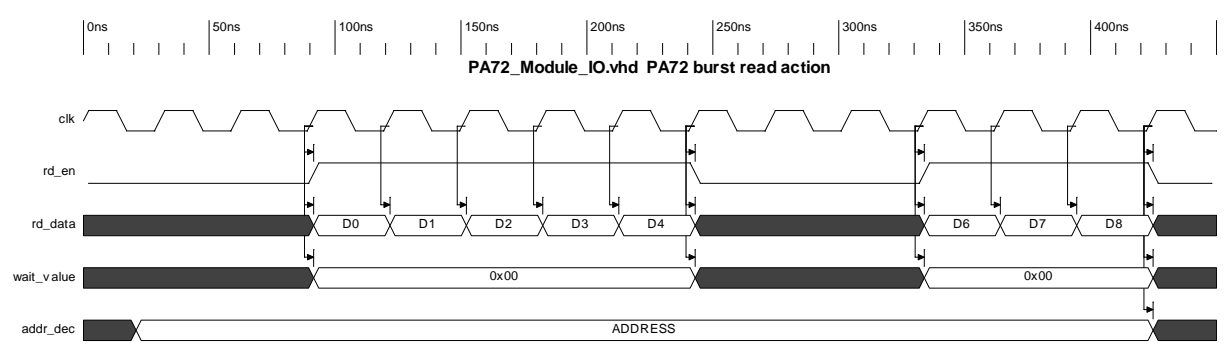

**Figure 10 Internal burst read action**

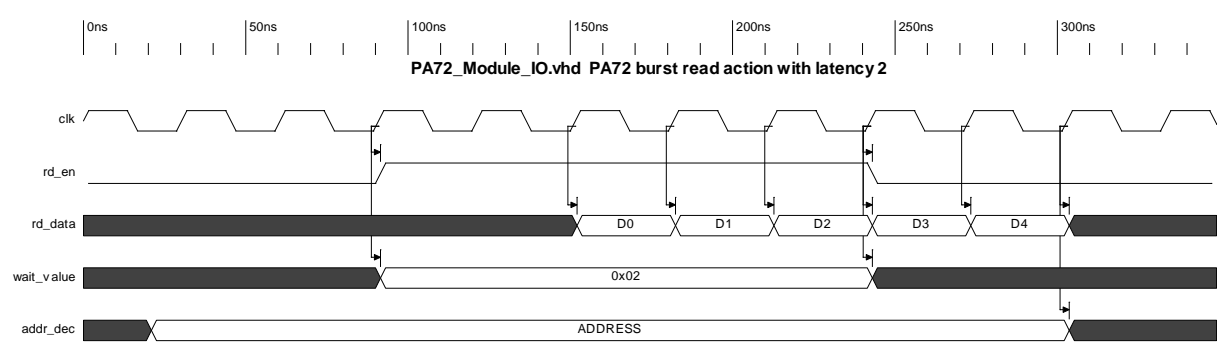

**Figure 11 Internal burst read action with latency 2**

### <span id="page-37-0"></span>*9.3.3 Accessing the on-board EEPROM*

Connected to the FPGA there is a Two-Wire serial EEPROM. To access this non-volatile memory, an I2C core is needed that converts the parallel interface to a I2C communication bus. In the example files a working example core is used to access this device.

### <span id="page-37-1"></span>*9.3.4 Accessing the on-board DDR2 SDRAM*

On the PA72DIOS6016 board a DDR2 memory available. To access the DDR2 memory this FPGA uses the Xilinx Spartan6 dedicated embedded memory controller block (MCB). The MCB block is configured and enabled by the ISE core generator. A generated MCB Block for the on-board memory is available in the basic start file folder, under the coregen folder. The memory block is not implemented in the example files because the use and control of this block is very application dependent. For more information see the Memory controller user guide from Xilinx (UG388)

### <span id="page-37-2"></span>*9.4 FPGA logic development*

The FPGA program development can be done with any FPGA development tool that can output a bit file. It is recommended to use a tool that supports Xilinx Spartan6 because of the use of specific Xilinx building blocks.

With the PA72DIOS6016 board several examples and a basic start file are included. The supplied examples and basic start file are written in VHDL using Xilinx ISE Project navigator 14.7

#### <span id="page-37-3"></span>*9.4.1 Programming file generation*

The PA72 baseboard is equipped with an ACE file programmer (as in Xilinx Application Note XAPP424), that allows you to upload and program your firmware to the FPGA loading PROM. This programmer can be accessed using a PA72 driver function, or using the "PA72 tools" application.

#### **Step 1: Generate bit file**

Generating the bit file for the spartan6 XC6SLX16-3CSG324 with Xilinx ISE, Xilinx Vivado or another tool.

#### **Step 2: Generate PROM file**

Generate the PROM file for a XCF04S device with the *PROM File Formatter* in *Xilinx ISE impact*.

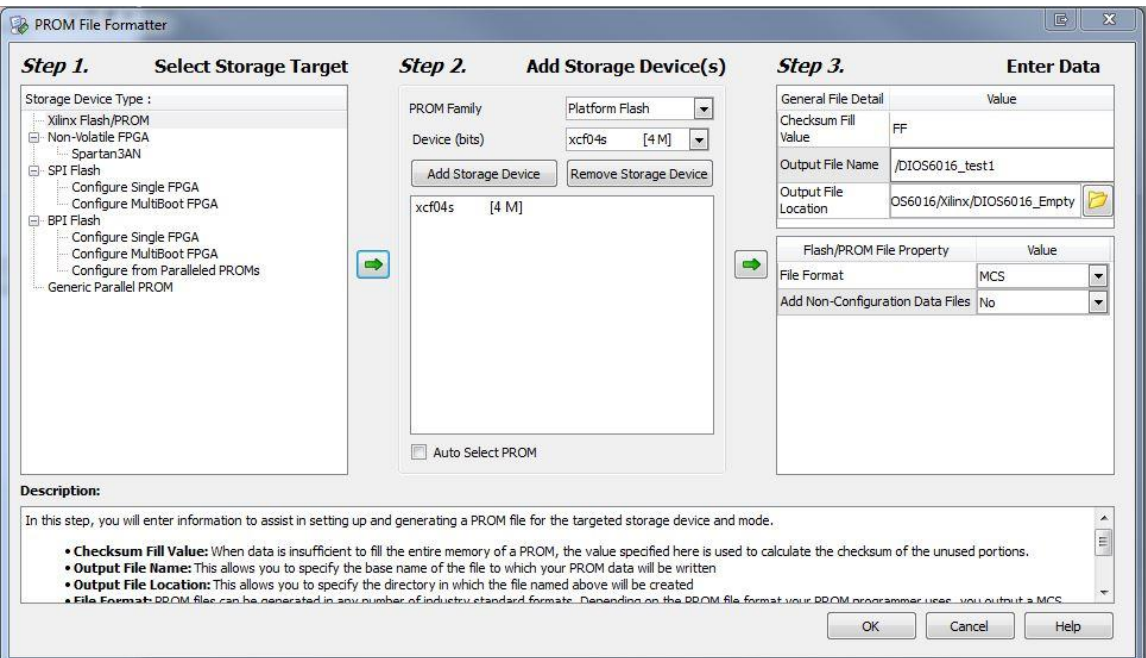

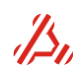

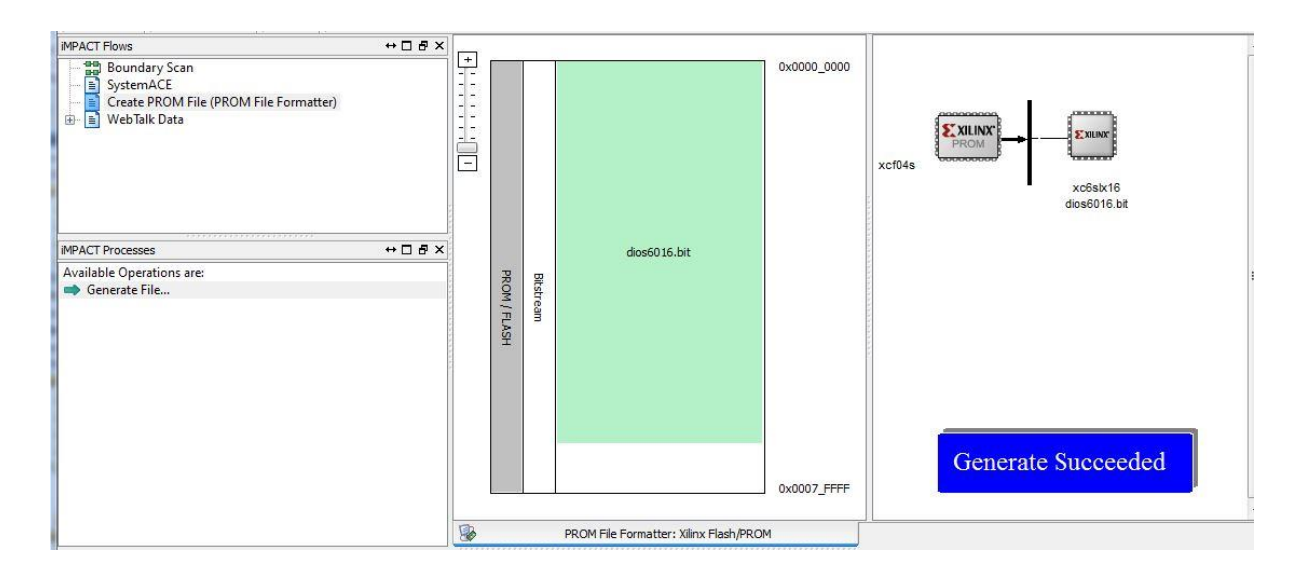

#### **Step3: Create .SVF file in Xilinx ISE Impact**

- 1. Select Boundary scan and add Xilinx device in the boundary Scan window.
- 2. Select the generated MCS file and select the right prom (XCF04S).
- 3. Select: output => SVF File => Create SVF file.
- 4. Give SVF file a name.
- 5. Select the PROM and program. Do not check load FPGA
- 6. File is written now.
- 7. Select Output => SVF file => stop writing SVF file.

SVF file is now generated.

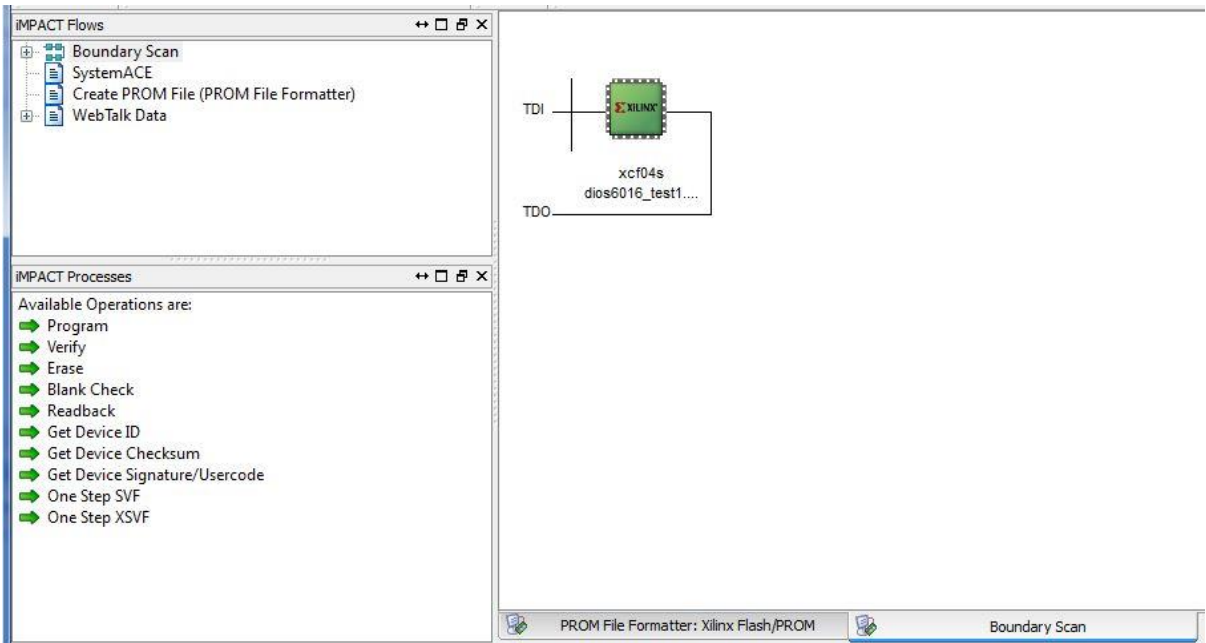

#### **Step 4: Create ACE File**

The .SVF file can be converted to an .ACE file using the Xilinx tool SVF2ACE. The download link for this tool can be found in the Xilinx Application Note XAPP424 (found on the Xilinx website). On the software disc delivered with the PA72DIOS6xxx, a batch file ("Generate Ace.bat") is included that can help in passing the right parameters to this tool.

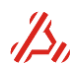

Generate ACE.bat E

```
1 @REM
 2 @REM This batch file can be used to convert . SVF files to . ACE files using the Xilinx SVF2ACE utility.
     GREM
 \overline{3}\overline{4}-5
     @TITLE Convert SVF to ACE file
 -6
 7^{\circ}@REM Location of input .SVF file and output .ACE file
 8 @SET inputfile="D:\Doorgeef\DIOS6016 HS ADC Example\DIOS6016_AD9244.svf"
    @SET outputfile="D:\Doorgeef\DIOS6016 HS ADC Example\test_Capture.ace"
 Q1011\,@REM Location of SVF2ACE.EXE utility
     @SET svf2aceloc="svf2ace.exe"
12<sub>1</sub>13<sup>°</sup>14 @REM Execute conversion
15 &svf2aceloc& -i &inputfile& -o &outputfile& -tck 3000000
1617\,@TITLE Convert SVF to ACE file - Ready
18\,BECHO.
     BECHO.
19
20
    @PAUSE
\langle
```
### <span id="page-39-0"></span>*9.4.2 In-system programming*

On the PA72 Baseboard an ACE file programmer is available so the file can be programmed in the PROM by software. See chapter [10:](#page-41-0) ["FPGA firmware update"](#page-41-0) for details.

### <span id="page-39-1"></span>*9.5 Software description*

#### <span id="page-39-2"></span>*9.5.1 Low-level communication*

When the PA72 driver is installed to your system, the operating system matches the found hardware (PA72 baseboard) to a VISA driver. The PA72 daughter cards do not need a separate driver. To interface the PA72DIOS6016 module on register level, a tool like NI VISA Interactive Control can be used.

The following Bus Address Ranges (BAR) are in use: BAR0 – Access PA72 baseboard registers BAR2 – Access PA72 daughter card registers.

For module position 1, the address range is 0x00 - 0x0F For module position 2, the address range is 0x10 - 0x1F (an offset of 0x10)

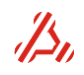

### <span id="page-40-0"></span>*9.5.2 Instrument driver*

Because the functionality of the PA72DIOS6016 module is not fixed by Applicos, it can be used for a broad range of applications. The instrument driver provided by Applicos covers the basic functionality such as register-based read and write functions. Although the source code of the PA72 driver is provided, it is not recommended to make firmware-specific adjustments in the PA72 driver. Instead a separate driver could be created which uses the PA72 driver register access functions, and wraps this to the functionality matching the firmware in use.

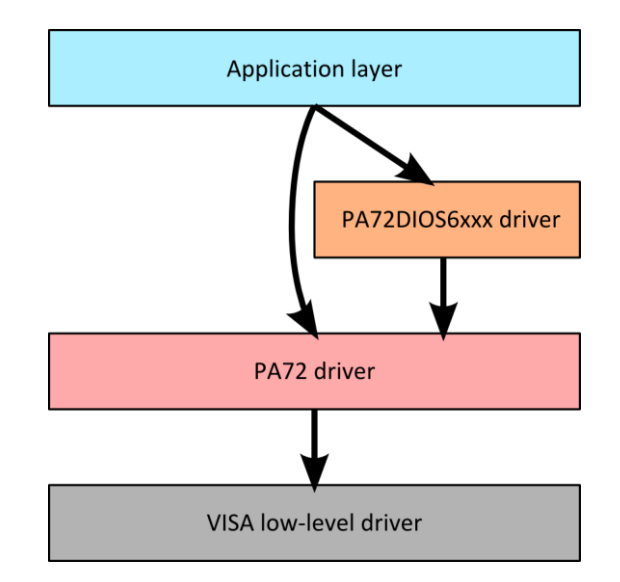

**Figure 12 Suggested driver topology**

### <span id="page-40-1"></span>*9.6 Example firmware and software*

On the disc that is provided with your PA72DIOS6016 are some example firmware + software applications. The examples have very basic functionality, and are intended to provide some guidance in developing firmware and software by showing how to achieve tasks like writing module registers, generating or capturing data to or from the front SCSI connector, accessing the EEPROM, etc. Each example is accompanied with a descriptive document.

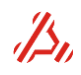

## <span id="page-41-0"></span>**10 FPGA firmware update**

The PA72 daughter boards FPGA firmware can be updated in the field. The PA72 instrument driver exports the function "pa72\_ProgramFPGA", which accepts a path to an .ACE file to upload to the daughter card FPGA loading EEPROM.

A more convenient way of updating the FPGA firmware is using the PA72 tools application (pictured below).

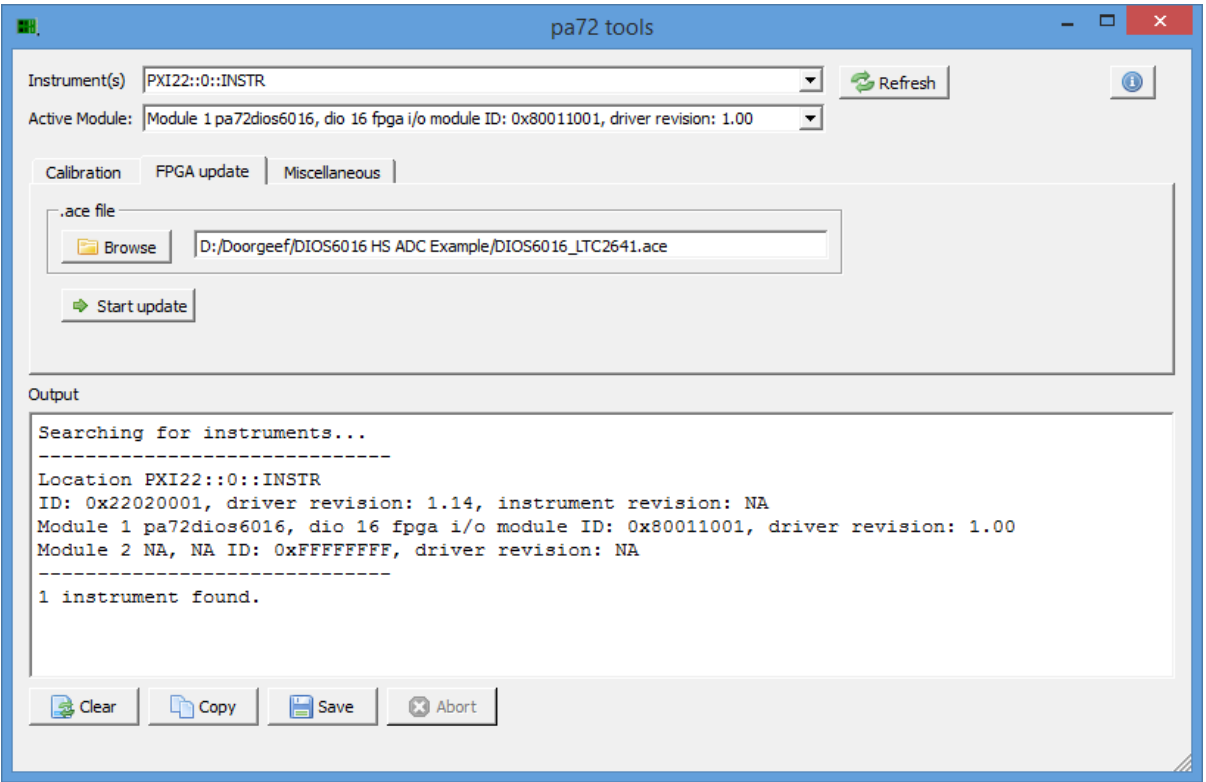

The steps are easy:

- 1. Start the "PA72 Tools" application.
- 2. Click "Refresh" to search for installed PA72 cards.
- 3. Select the tab "FPGA update"
- 4. Enter the path to the .ACE file, or find it using the "Browse" button.
- 5. Click the "Start update" button to start the FPGA firmware update. The output window shows the progress of the FPGA updating process.

The FPGA is loaded with the new content of the loading EEPROM after a power down. Therefore, once the updating process is finished, **the system needs to be powered off before changes will become active**.

## <span id="page-42-0"></span>**11 Specifications**

### <span id="page-42-1"></span>**All specifications @ Ta=25C**

### *11.1Specification PA72 base board*

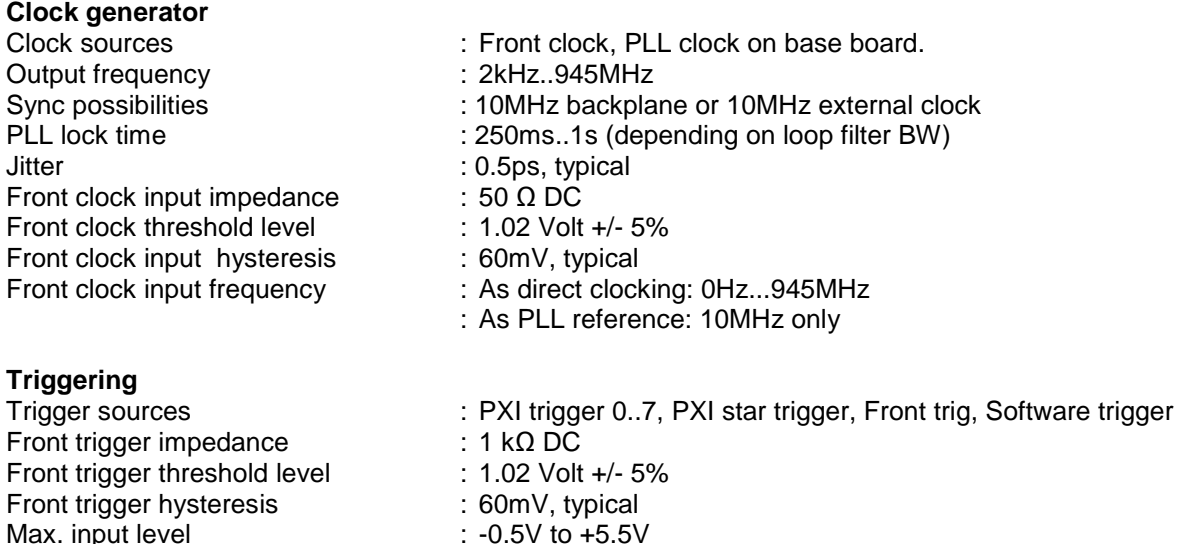

#### **Power requirements**:

Max. input level

Typical power consumption

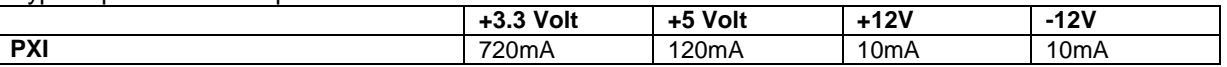

*Note: for each module, an additional supply current should be added, refer to appropriate module power consumption specification.*

### <span id="page-42-2"></span>*11.2Specification PA72e base board*

#### **Clock generator**

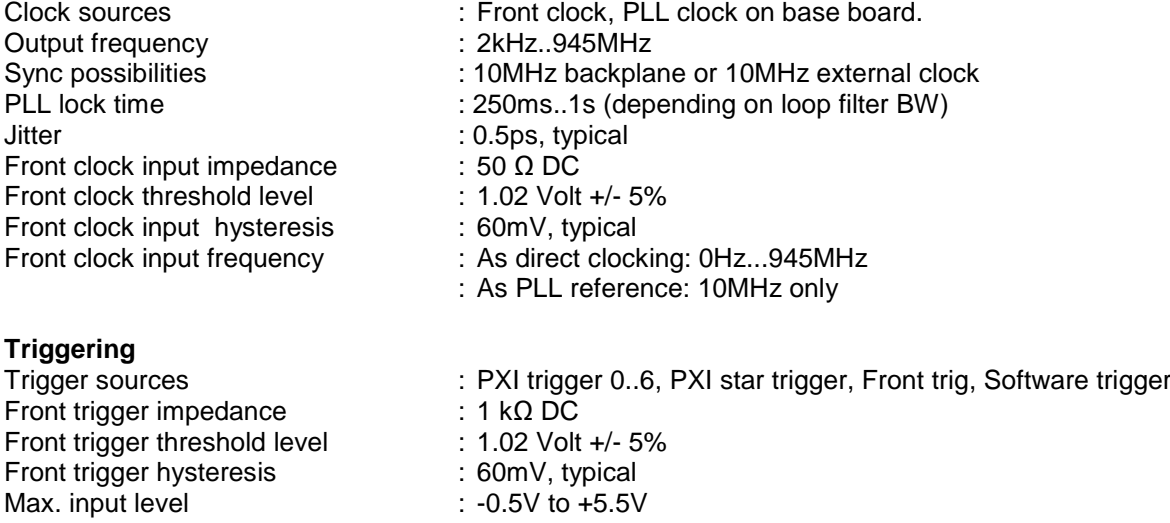

#### **Power requirements:**

Typical power consumption

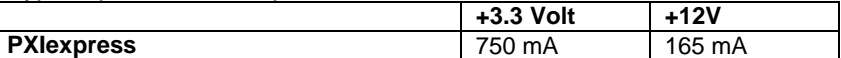

*Note: for each module, an additional supply current should be added, refer to appropriate module power consumption specification.*

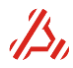

## <span id="page-43-0"></span>*11.3Specification PA72G16400 module*

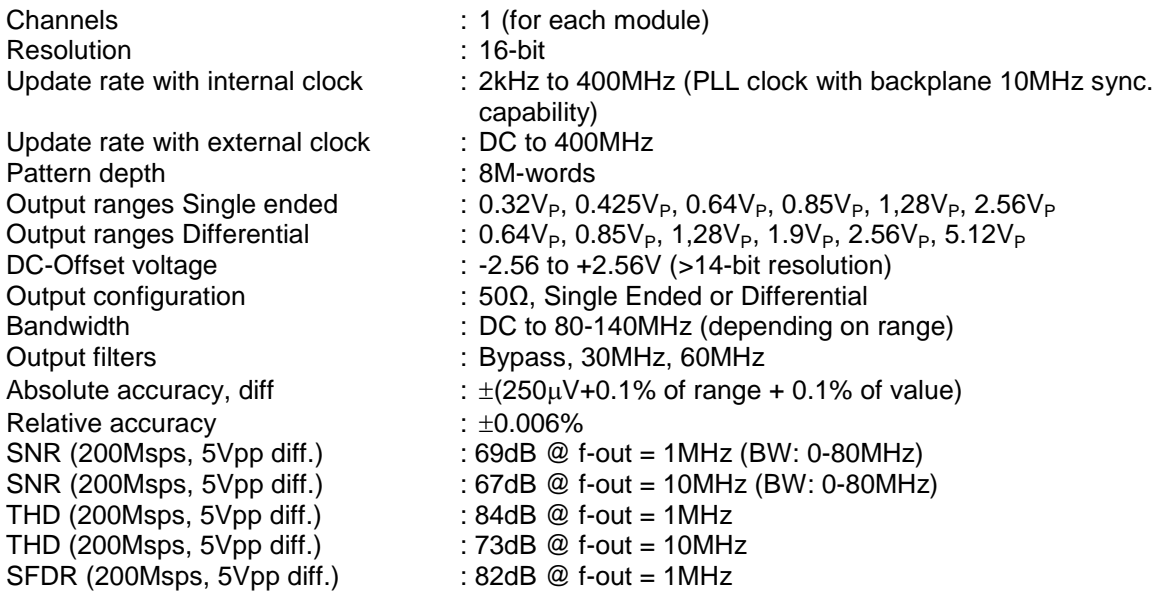

*Additional* power requirement for a single module:

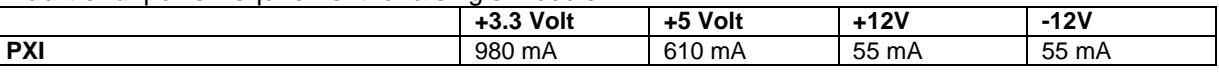

## <span id="page-43-1"></span>*11.4Specification PA72D16180A module*

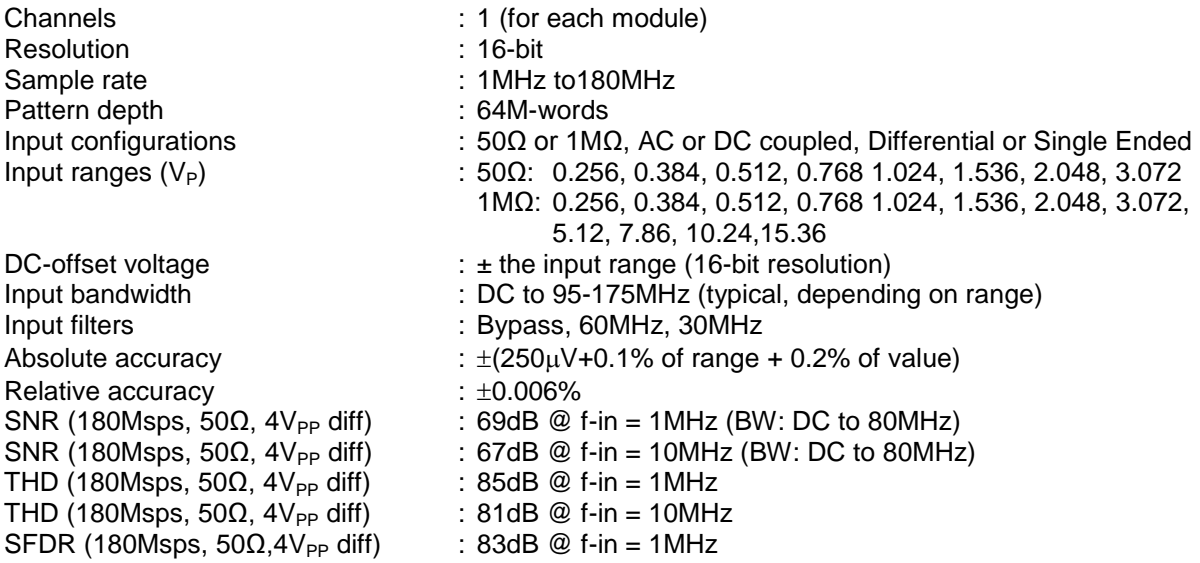

#### *Additional* power requirement for a single module:

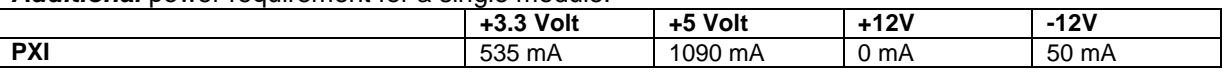

 $\frac{1}{2}$ 

## <span id="page-44-0"></span>*11.5Specification PA72G14180 module*

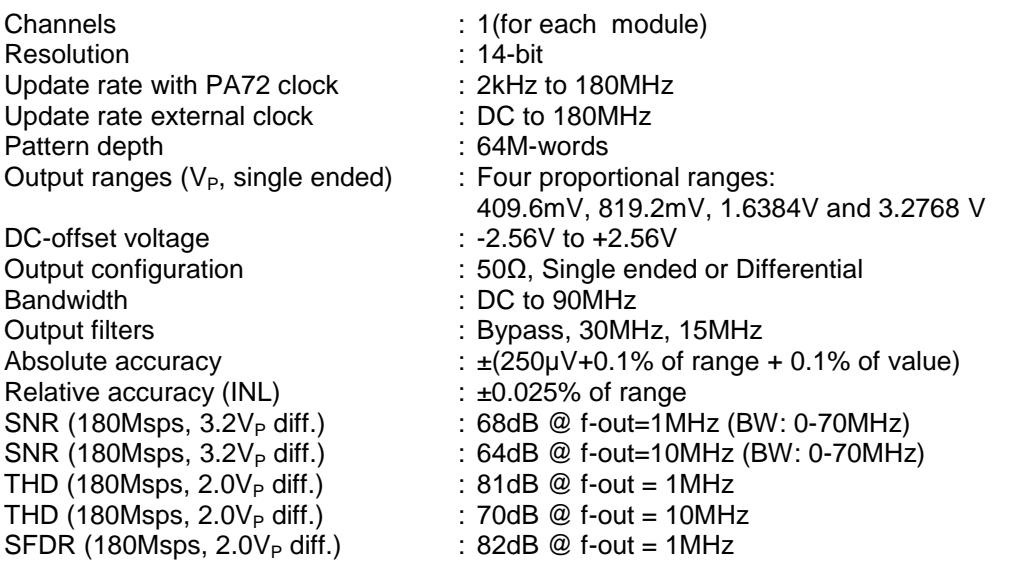

*Additional* power requirement for a single module:

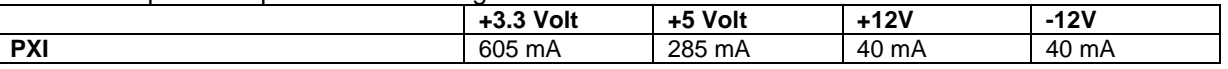

## <span id="page-44-1"></span>*11.6Specification PA72D14130 module*

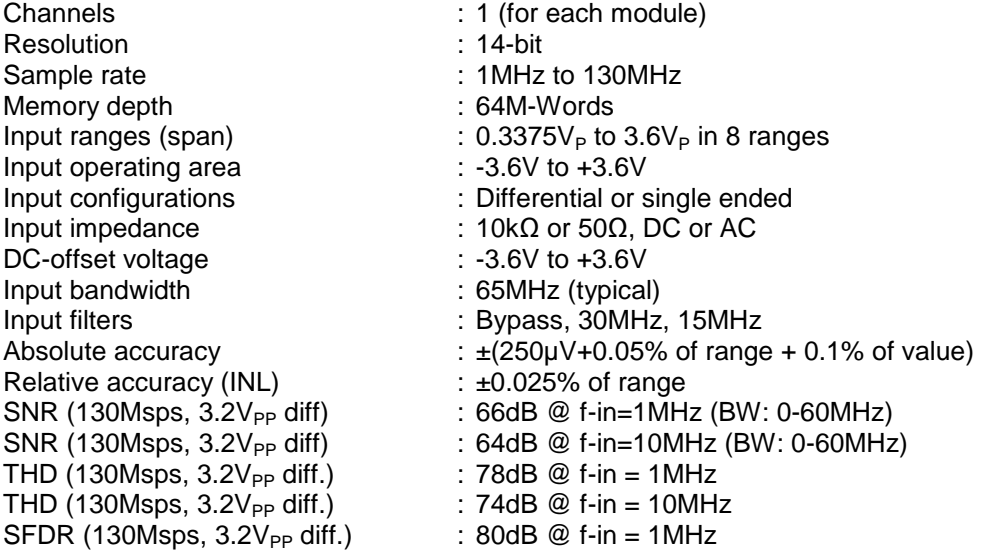

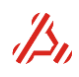

### <span id="page-45-0"></span>*11.7Specifications PA72DIOS6016 module*

FPGA Xilinx Spartan6 XC6SLX16 Logic cells 14579 CLB Flip-Flops<br>
Front connector<br>
Front connector<br>
CHDCI SCSI-5 Front connector Max. TTL/LVCMOS I/Os 32 Max. differential inputs 32<br>Max. differential outputs 30 Max. differential outputs<br>I/O voltages I/O voltages 2.5V and 3.3V<br>I/O configurations LVTTL, LVCM LVTTL, LVCMOS, PCI, SSTL, (B)LVDS\*, LVPECL\*, and more.<br>1Gbit DDR Memory size 1Gbit<br>
DDR Memory frequency
800MHz DDR Memory frequency Total block RAM<br>Block RAM max. frequency 320MHz Block RAM max. frequency

\* Differential signals as input only

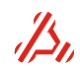

## <span id="page-46-0"></span>**Appendix A: Calibration**

There are several stages on a PA72 that need calibration:

- The baseboard's on-board high-stability voltage reference
- The baseboard's on-board 24-bit calibration voltmeter/ADC
- The analog daughter cards

#### **Base board calibration**

The PA72 baseboard contains an on-board high-stability voltage reference that needs calibration only once every year.

Calibration of this voltage reference entails measuring the reference voltage with a calibrated high precision voltmeter and storing the measured value in the base board's EEPROM.

On the rear side of the PA72 mainboard PCB, there are two test points. The reference voltage should be measured across these two points. This requires at least one free slot directly to the left of the PA72 module.

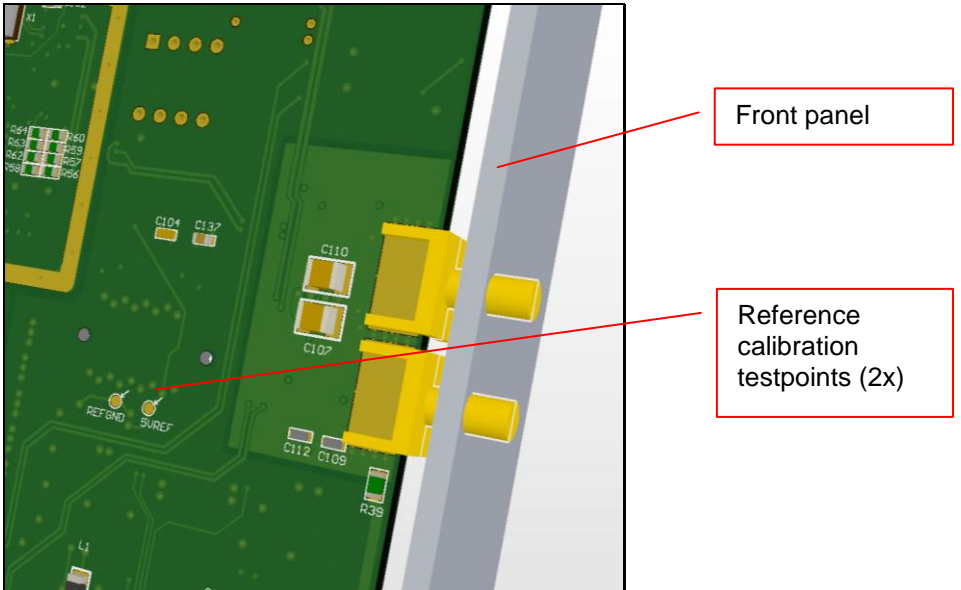

Once this voltage is measured, the driver function *pa72\_SetAdc24CalVoltage* needs to be called. This function tells the driver what the exact (measured) voltage of the on-board reference is. A comfortable way to do this is using the application "PA72 Calibration and other Tools" that is installed when running the software/driver installer setup.

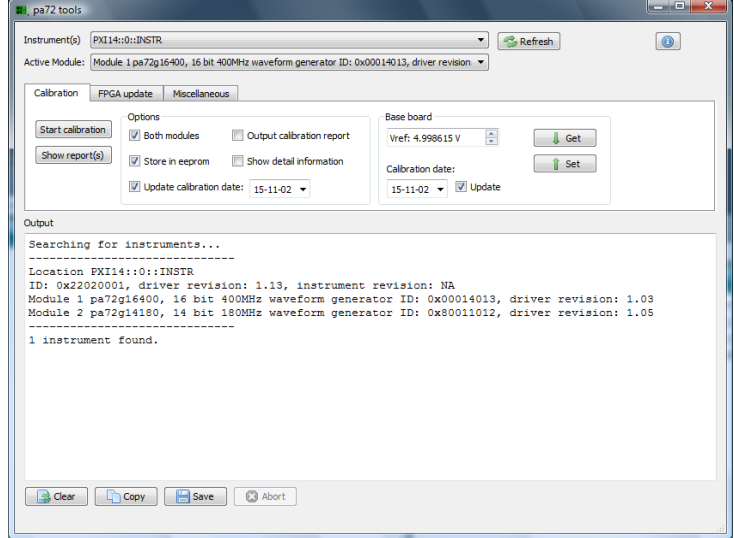

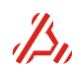

- 1. Click "Refresh" to search for available PA72 modules in the system
- 2. Select the module that needs to be calibrated
- 3. On the "Calibration" tab page, enter the measured voltage in the "Base board" Vref field
- 4. Click "Set" to write this to the EEPROM.

When writing the reference voltage, the driver also performs a self-calibration on the 24-bit ADC is started: the ADC measures the known GND and Reference voltage, and stores the offset and gain value in the EEPROM.

#### **Analog Daughter cards calibration**

The 24-bit calibration ADC can measure three different voltage levels on each analog daughter card: Board reference ground, Positive output/input voltage, Negative output/input voltage. This is used during self-calibration of the daughter cards.

**Note:** The PA72D16180A and PA72D14130 digitizer modules require a connection between the positive input and the negative input for calibration. This connection is not on the board, so before starting calibration, connect both inputs together with a short coaxial cable.

The driver function *pa72\_Calibrate* is used to start self-calibration on the selected daughter card (make sure to set it first using *pa72\_SetActiveModule*).

A comfortable way to do this is using the application "PA72 Calibration and other Tools" that is installed when running the software/driver installer setup:

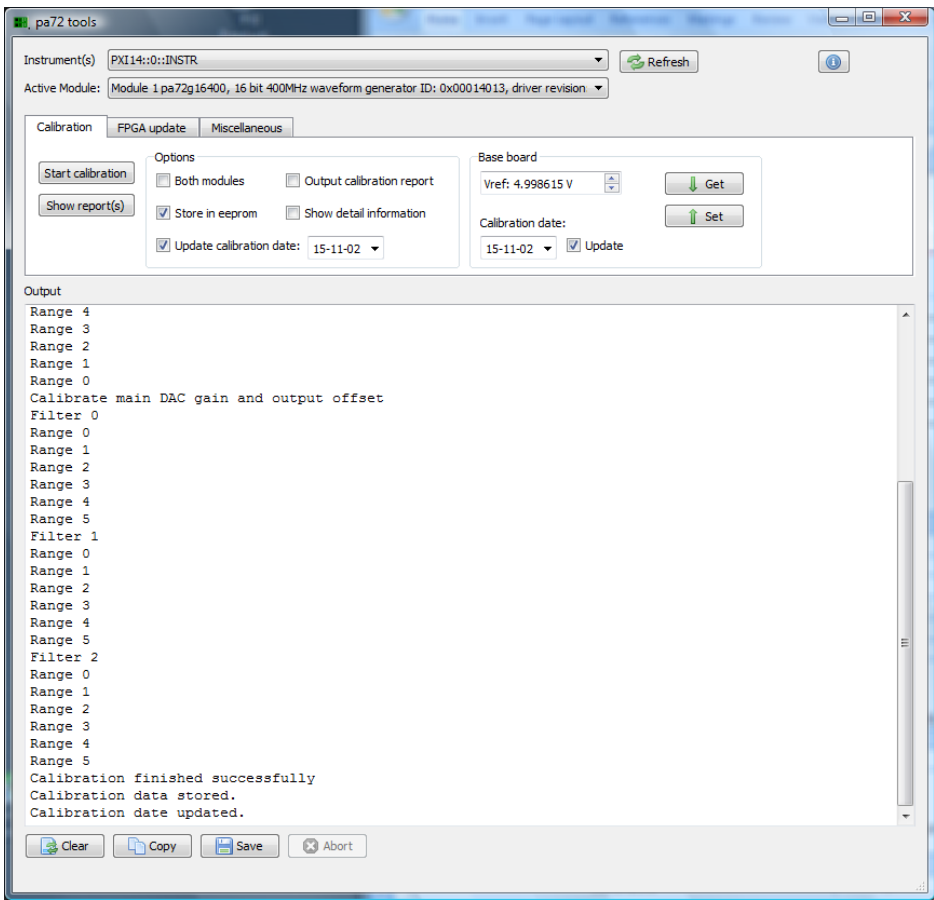

- 1. Click "Refresh" to search for available PA72 modules in the system
- 2. Select the module that needs to be calibrated
- 3. Select the daughter card that you want to calibrate, OR check "Both modules" in the "Options" groupbox on the "Calibration" tab page.

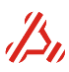

- 4. Make sure "Store in eeprom" is checked, if you want to store the calibration values in the daughter card's EEPROM (make it permanent).
- 5. Make sure "Update calibration date" is set, if you want to update the date of the last calibration in the daughter card's EEPROM.
- 6. Click "Start calibration" to start the calibration routine.

#### **Calibration interval table**

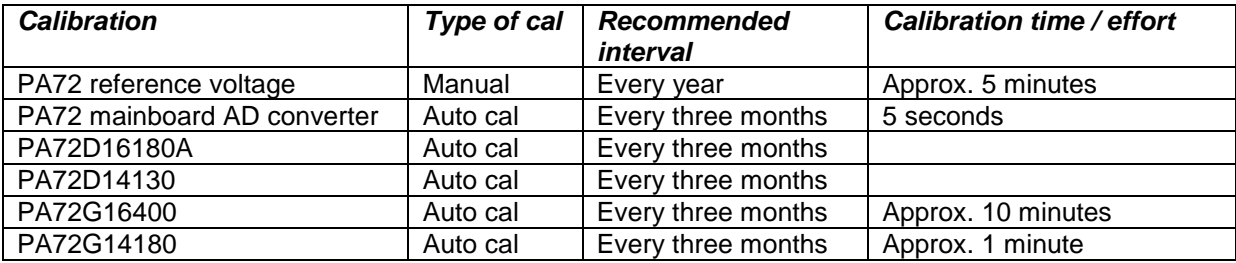

All calibrations should be started at least 30 minutes after power up.

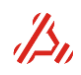

## <span id="page-49-0"></span>**Appendix B: Module IDs**

The PA72 baseboard modules and daughter cards all have an ID register at offset address 0x0. The description of the bits in this register is explained below.

#### **PA72(e) baseboard ID register:**

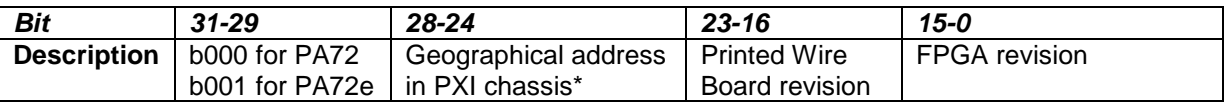

\* PA72 PCB revision 5 or above, or PA72e only

#### **PA72 daughter card ID registers:**

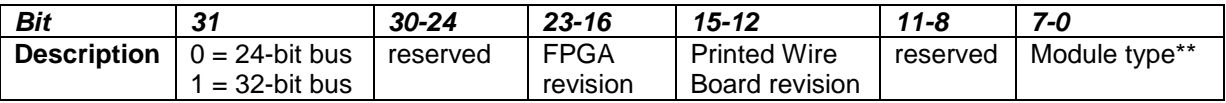

\*\* ID register bits 7-0 can be a value from the table below:

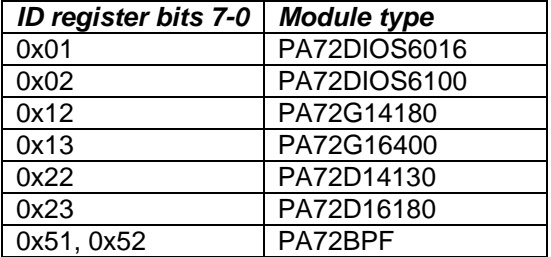

Example: ID 0x800A2022:

- 32-bit data bus
- FPGA revision  $0x0A = 10$
- PWB revision  $0x^2 = 2$
- $\bullet$  Module type  $0x22 = D14130$

## <span id="page-50-0"></span>**Appendix C: Module dimensions**

#### *Module side view*

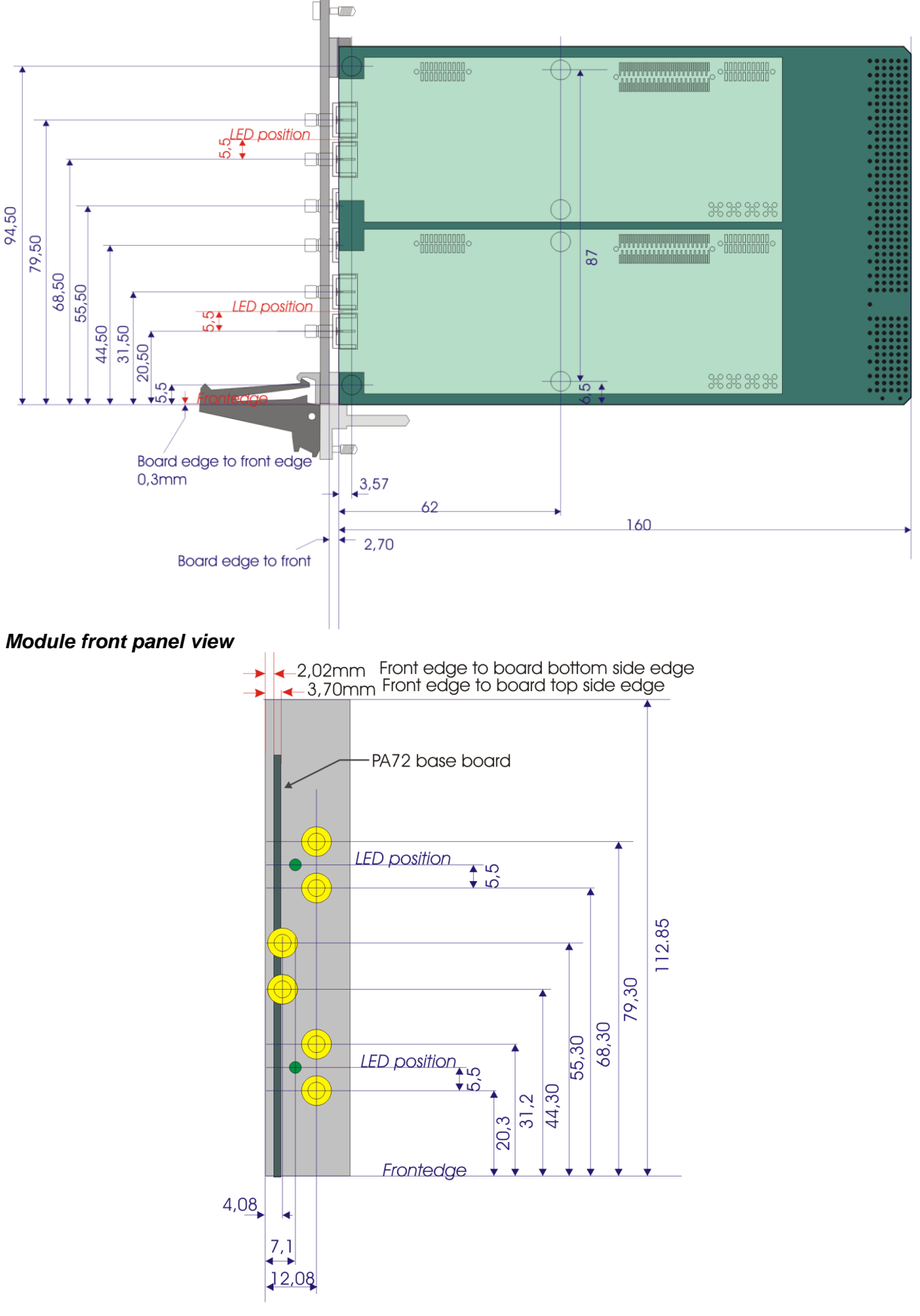

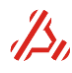

# <span id="page-51-0"></span>**Appendix E: Cross reference**

### *A*

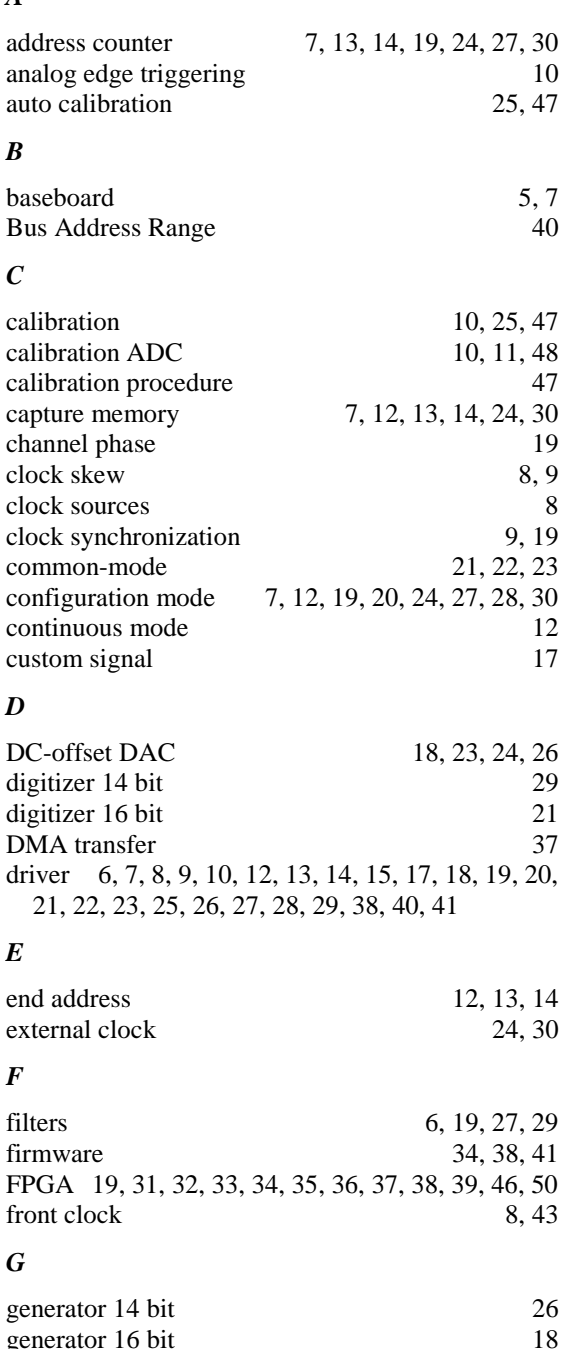

hold off delay 20, 28

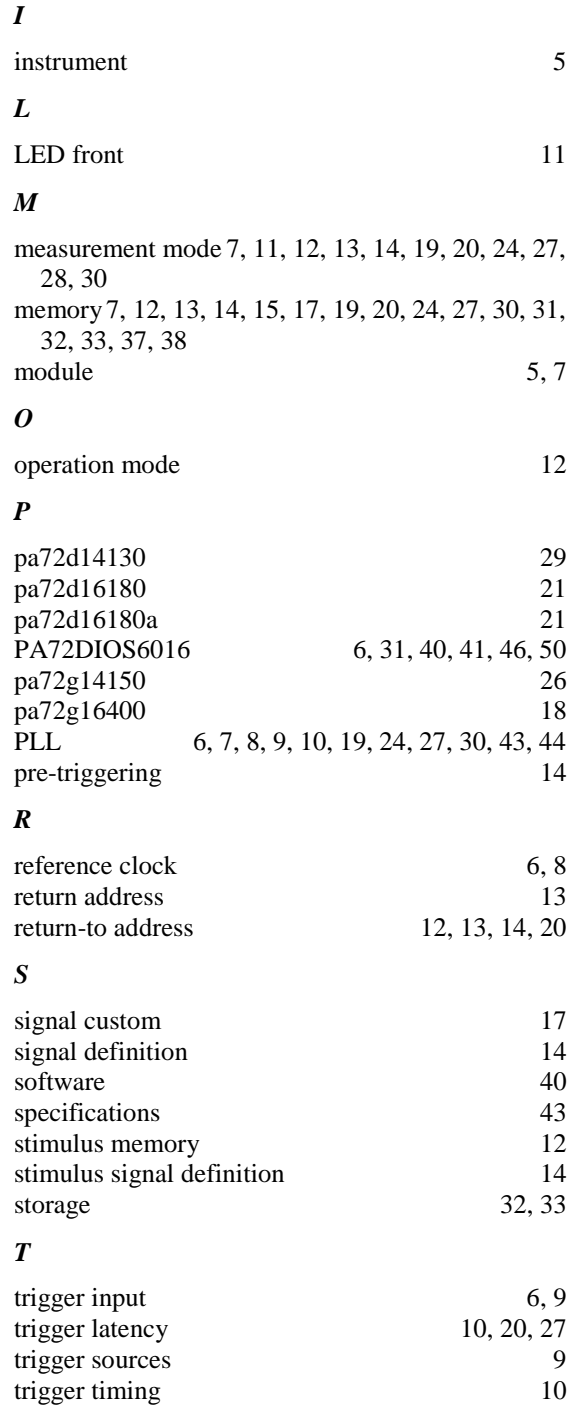

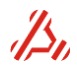

generator 16 bit

*H*

# <span id="page-52-0"></span>**Appendix F: Document history**

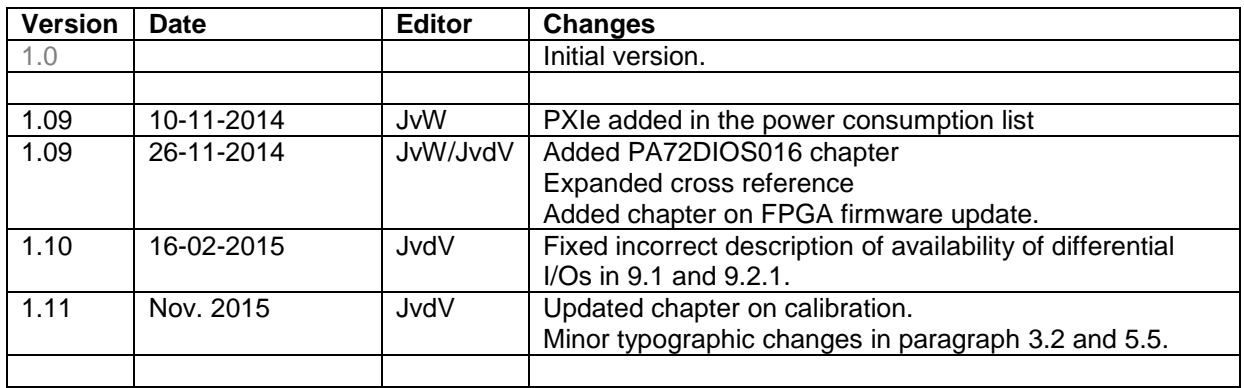

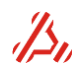